# sgi

MPInside Reference Guide

007–5780–001

#### COPYRIGHT

© 2011, SGI. All rights reserved; provided portions may be copyright in third parties, as indicated elsewhere herein. No permission is granted to copy, distribute, or create derivative works from the contents of this electronic documentation in any manner, in whole or in part, without the prior written permission of SGI.

## LIMITED RIGHTS LEGEND

The software described in this document is "commercial computer software" provided with restricted rights (except as to included open/free source) as specified in the FAR 52.227-19 and/or the DFAR 227.7202, or successive sections. Use beyond license provisions is a violation of worldwide intellectual property laws, treaties and conventions. This document is provided with limited rights as defined in 52.227-14.

#### TRADEMARKS AND ATTRIBUTIONS

SGI, Altix, and the SGI logo are are trademarks or registered trademarks of Silicon Graphics International Corp. or its subsidiaries in the United States and other countries.

Intel and Xeon are trademarks or registered trademarks of Intel Corporation. Platform MPI and Scali MPI Connect are trademarks of Platform Computing, Inc. Microsoft and Microsoft Excel are registered trademarks or trademarks of Microsoft Corporation in the United States and/or other countries.

All other trademarks mentioned herein are the property of their respective owners.

# **Record of Revision**

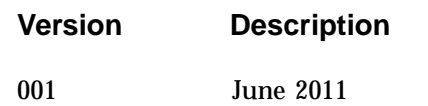

Original Printing.

**007–5780–001 iii**

# **Contents**

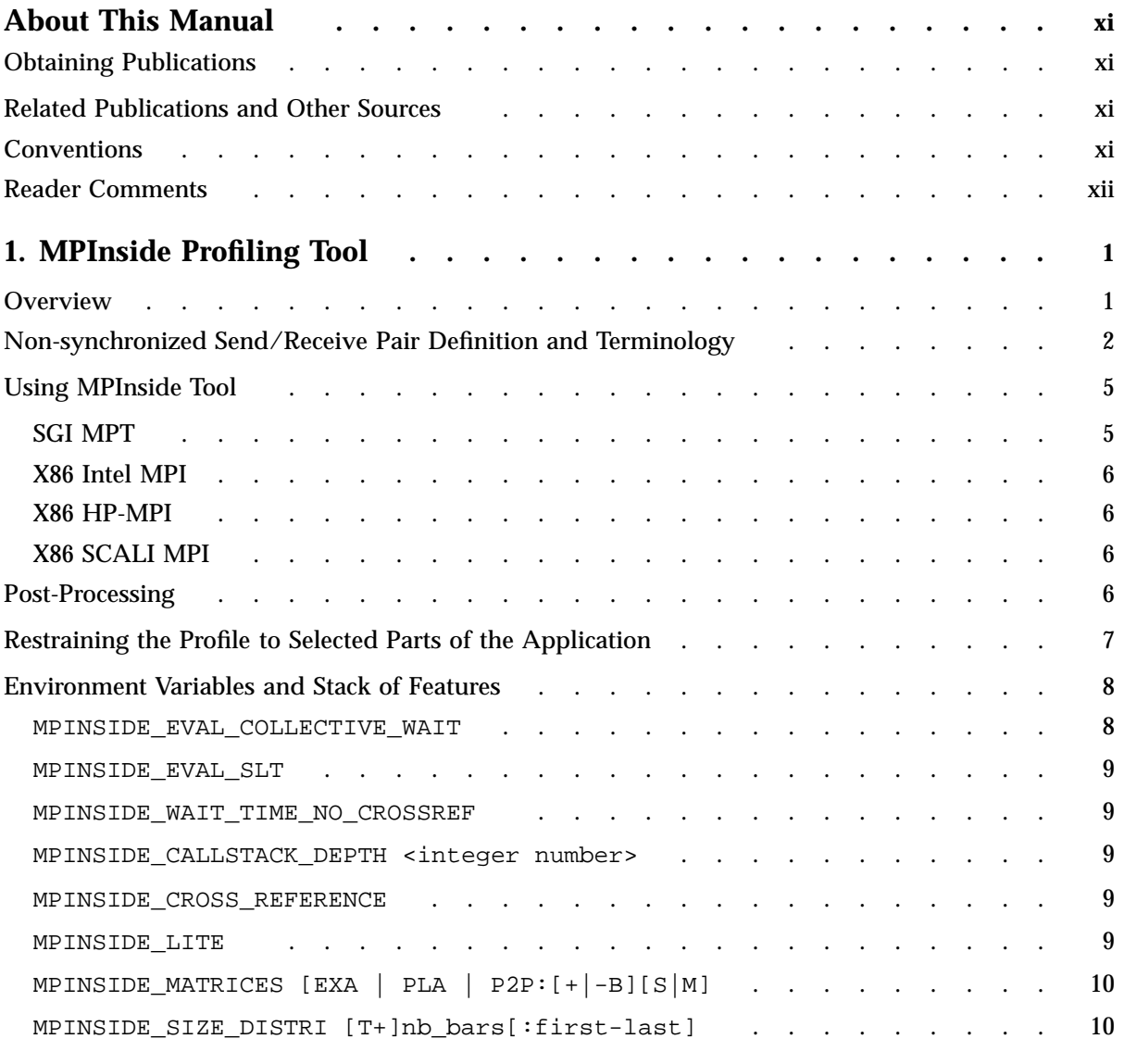

**007–5780–001 v**

## **Contents**

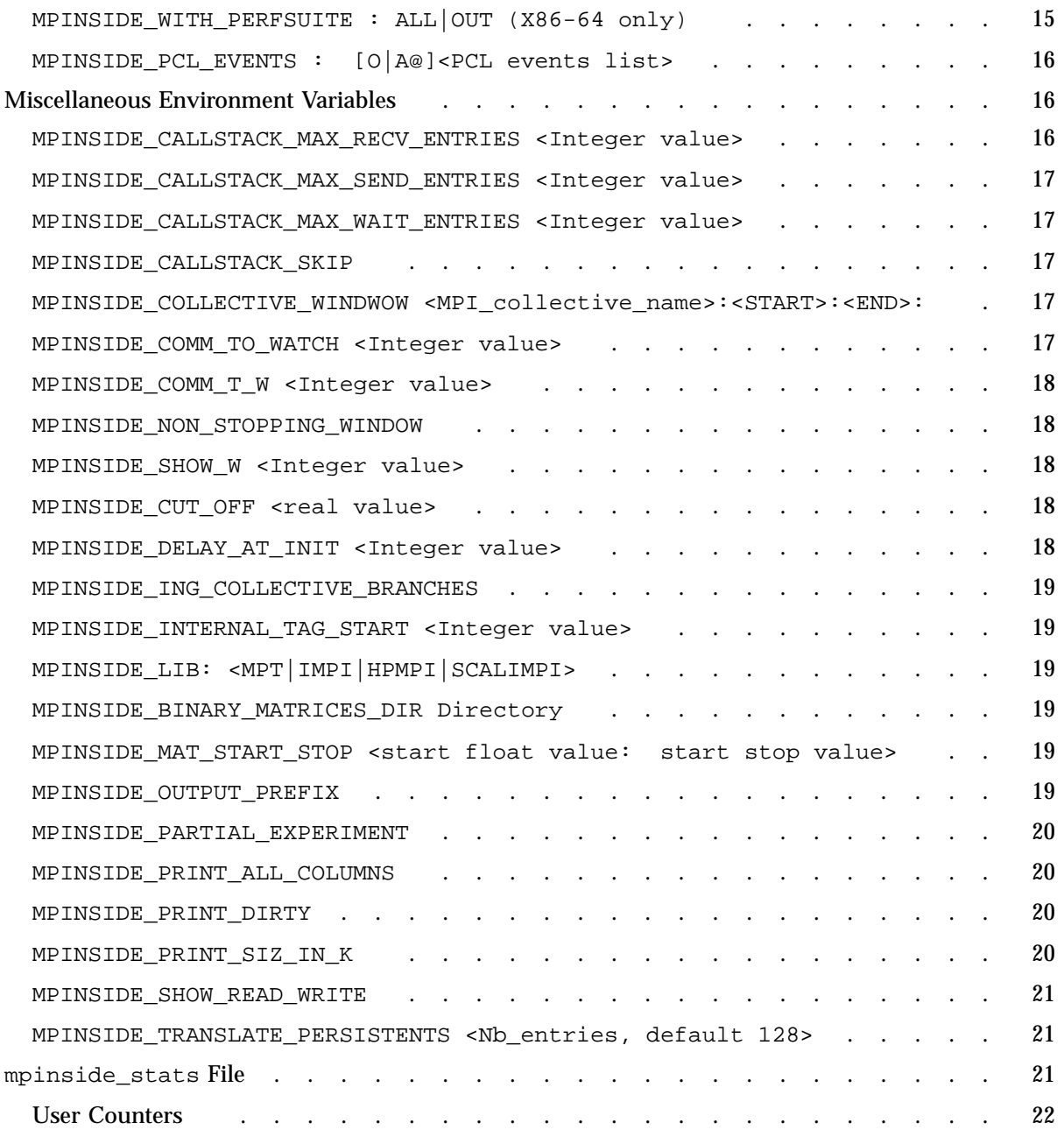

**vi 007–5780–001**

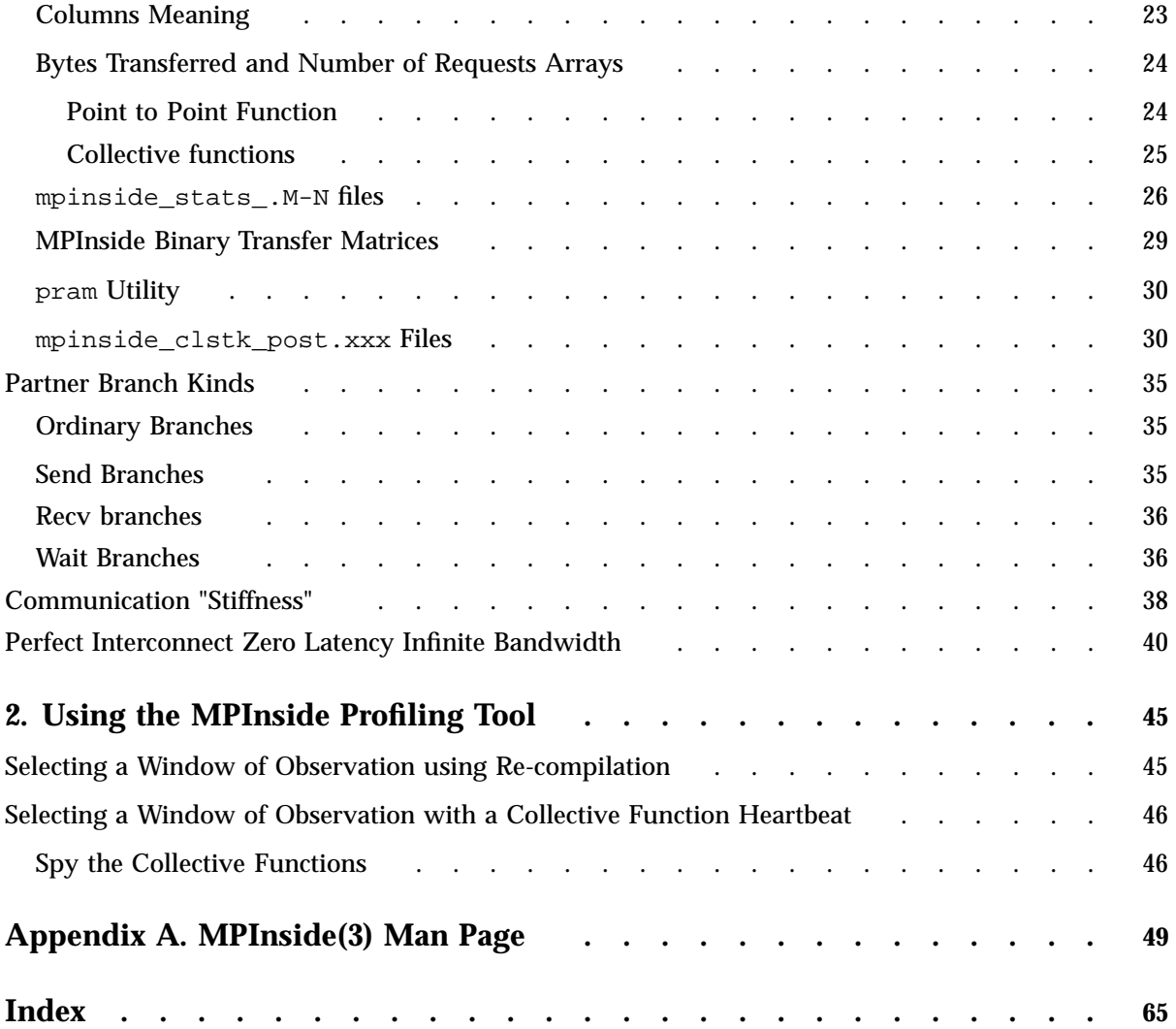

# **Figures**

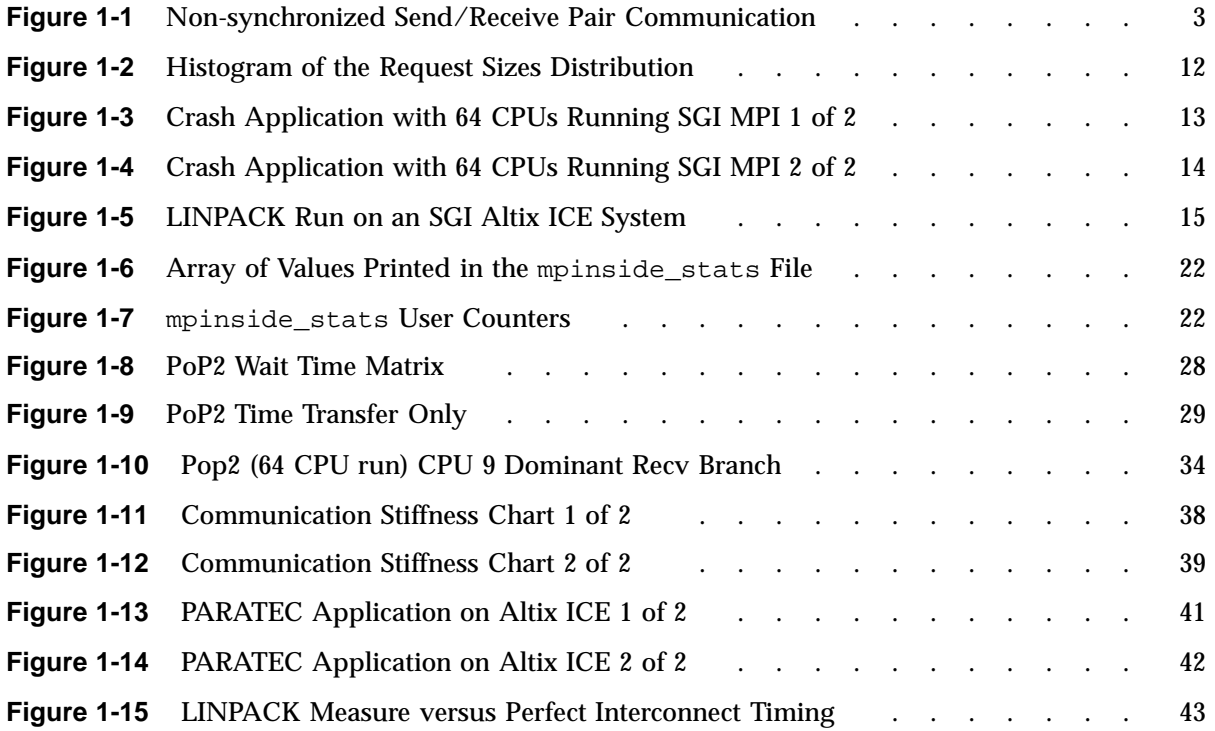

# **About This Manual**

This publication documents the SGI MPInside MPI profiling tool.

## **Obtaining Publications**

You can obtain SGI documentation in the following ways:

- See the SGI Technical Publications Library at: http://docs.sgi.com. Various formats are available. This library contains the most recent and most comprehensive set of online books, release notes, man pages, and other information.
- You can also view man pages by typing man *title* on a command line.

## **Related Publications and Other Sources**

This section describes documentation you may find useful, as follows:

• *Message Passing Toolkit (MPT) User's Guide*

Describes industry-standard message passing protocol optimized for SGI computers.

• *SGI Performance Suite 1.x Start Here*

Provides information about the SGI Performance Suite 1.x release. Provides descriptions of current SGI software and hardware manuals.

## **Conventions**

The following conventions are used throughout this document:

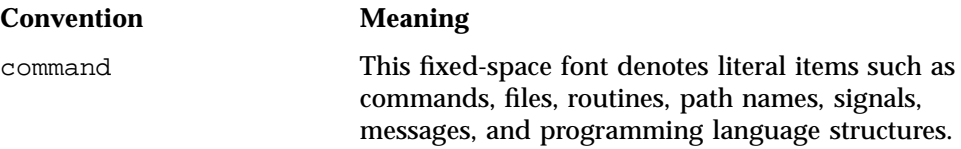

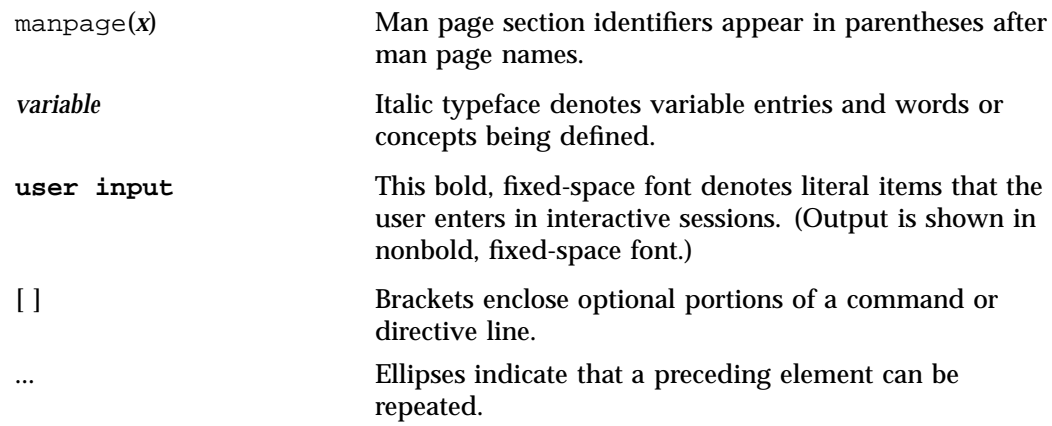

## **Reader Comments**

If you have comments about the technical accuracy, content, or organization of this publication, contact SGI. Be sure to include the title and document number of the publication with your comments. (Online, the document number is located in the front matter of the publication. In printed publications, the document number is located at the bottom of each page.)

You can contact SGI in any of the following ways:

• Send e-mail to the following address:

techpubs@sgi.com

- Contact your customer service representative and ask that an incident be filed in the SGI incident tracking system.
- Send mail to the following address:

SGI Technical Publications 46600 Landing Parkway Fremont, CA 94538

SGI values your comments and will respond to them promptly.

*Chapter 1*

## **MPInside Profiling Tool**

This chapter describes MPInside, which is an MPI profiling tool developed by SGI.

## **Overview**

**Note:** The prefix name of the statistic files resulting from the MPInside command can be chosen by the user. This document uses the default prefix mpinside.

MPInside is an SGI MPI profiling tool that provides valuable information for MPI application developers to optimize their application. It helps developers figure out where the MPI Send/Receive pairs are not executed synchronously. With non-synchronized Send/Receive pairs, the MPI communications can be very slow, independent of the power of the underlying MPI library/hardware engine. For many MPI applications, the MPI communication times are due to the lack of synchronizations of these Send/Receive pairs rather than the speed of the underlying MPI/hardware engine. MPInside measures this un-synchronized time for all the MPI ranks involved in the application for all the MPI functions activated. It also allows you to tell the actual speed at which the MPI engine did such communications, measured as the ratio Bytes received / (time of the MPI function minus the synchronization time) accumulated per CPU, as well as, in a CPU x CPU matrix. In addition, MPInside precisely reports the timing described above on a branch basis, automatically. A branch is an MPI function, with all of its ancestors in the calling sequence. MPInside provides the routine name and the source file line number for all the routines defining a branch.

All branches are put in relation with the other CPU branches that had a Send/Receive partnership with them. For any CPU, any Received branch performed by that CPU has partners. A partner set is described by four numbers:

- Sending rank number
- Sending CPU branch identification
- Percentage of time accounted to this partnership, in regard to the total execution wait time of this Received branch
- Percentage of the execution wait time attributed to the lack of synchronization.

**007–5780–001 1**

The aim of MPInside is to tell you where and how much non-synchronized communication occurred in your application degrading application performance. In addition to simple measurement, MPInside is able to model the communications. Knowing how MPI communication latency and bandwidth changes affect your application can help you improve its performance.

The MPInside(3) man page contains detailed information on using the MPInside profiling tool. To see the MPInside(3) man page on-line, make sure the MPInside/3.3 module is available and loaded, as follows:

uv44-sys:~ # **module avail**

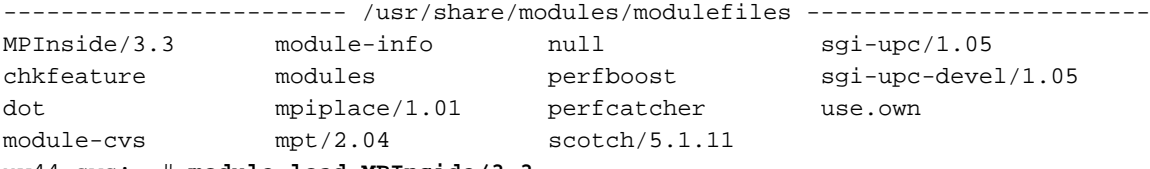

uv44-sys:~ # **module load MPInside/3.3**

To see a copy of the MPInside(3) man page, perform the following:

uv44-sys:~ # **man MPInside**

For your convenience, you can find a copy of the MPInside(3) man page at Appendix A, "MPInside(3) Man Page" on page 49.

## **Non-synchronized Send/Receive Pair Definition and Terminology**

Figure 1-1 on page 3 shows an example of non-synchronized communication between a Send/Receive pair.

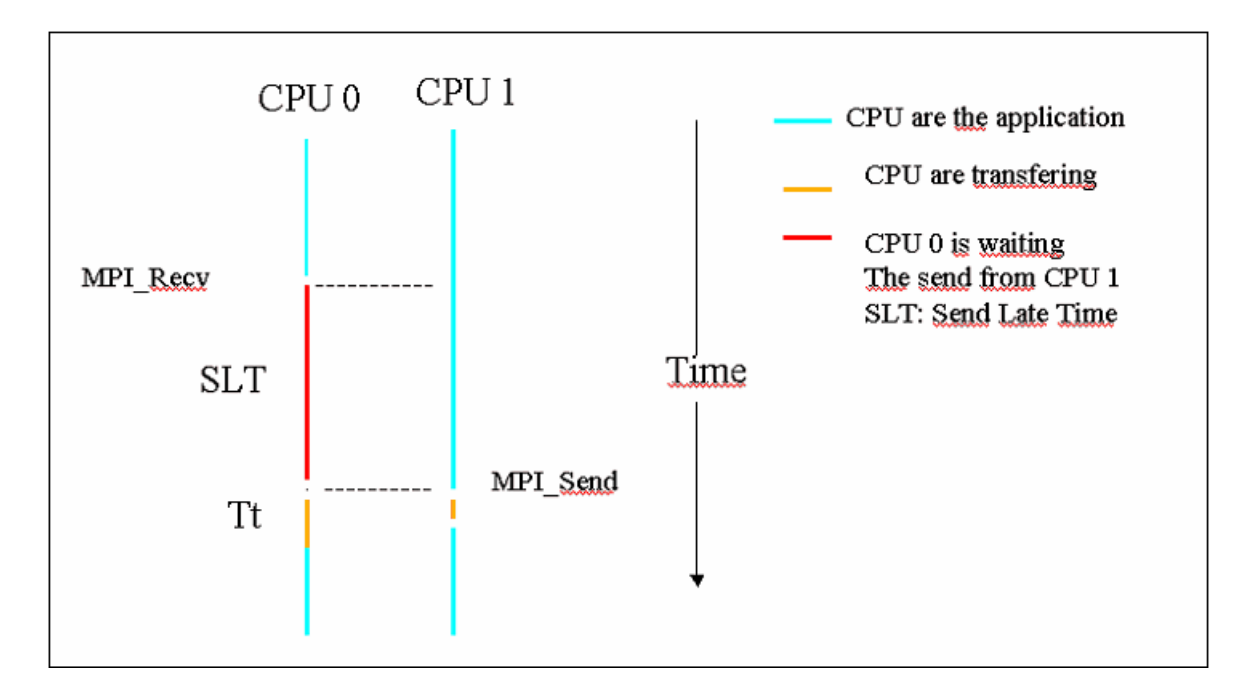

**Figure 1-1** Non-synchronized Send/Receive Pair Communication

This section describes MPI communication terminology, as follows:

• *Function time* (FT)

The time before the call to the MPI function minus time when returning to the application. This time is equal to  $SLT + Tt$  in Figure 1-1 on page 3.

• The *Transfer time* (Tt)

The time when the data is actually being transferred (see Figure 1-1 on page 3).

• The *Function Waiting time* (FWT)

In Figure 1-1 on page 3, this time is equal to the FT time because MPI\_Recv is a blocking function. For a non-blocking function, such as MPI\_Irecv, FWT is the time of the MPI\_Wait function that "finished" the request (in the MPI sense) corresponding to this function.

- The *Send late time* (SLT) is computed as the difference between the time when the corresponding send entered the MPI send function and the time when the Wait for the receive was performed.
- A *branch* is defined by a sequence of calls terminated by an MPI function. A branch has a unique identification number. Such a number could differ from one CPU to the other even if both refer to exactly the same sequence of calls. The identification depends on the order they are encountered in the MPInside library. Some branches have *partners*.
- A partner is defined by four numbers : A, #B, C, D. There numbers are defined, as follows:
	- A

Rank number that did the MPI Send/Isend for this branch.

 $-$  #B

MPI\_Send/Isend Branch ident

– C

Percent of this MPI\_Recv that involved this "A" rank "#B" MPI Send branch.

– D

Percent of this MPI\_Recv where the corresponding Send was arriving late.

– *Ordinary branches*

Ordinary branches do not have partners nor are they targets of another branch. Collective function branches are of this type.

• *Send branches*

Send branches do not get partners but are targets of "Receive branches" or "Wait branches".

• *Wait branches*

Wait branches connect, as partners, the "Send/Recv branches" that initiated the MPI requests.

Each "Wait branch" precisely reports, for all the "Send/Recv branches" that were connected to it, the percentage of (FWT) time to account to a particular

"Send/Recv branch" in regard to the total execution time of this "Wait branch". An MPI\_Wait branch is a Wait branch as well as a MPI\_Recv branch, for example.

• *Recv branches*

Have Send partners and are target of "Wait branches".

Each "Recv branch" precisely reports, for all the "Send branches" that were with it, as follows:

- The ranks of such Sends
- The Send branch IDs
- The percentage of execution time (FWT) to account to this particular "Send branch" in regard to the total WAIT time of this "Recv branch".
- The percentage of time (SLT) such "Send Branches" were arriving late in regard to the matching Receive posting.

For more detailed information about branches, see the mpinside\_clsth\_post.xxx files.

## **Using MPInside Tool**

The MPInside tool does not require any changes to your application, however, it provides more information if the application was compiled with the -g flag. You need to set the appropriate environment variable depending on which flavor of MPI you are running.

## **SGI MPT**

For SGI MPT, perform the following:

setenv MPINSIDE\_LIB MPT # this is the default you for MPT so you do not need to set this variable mmpirun -np xxx MPInside your\_prog [your\_args]

**007–5780–001 5**

# **X86 Intel MPI** For X86 Intel MPI, perform the following: setenv MPINSIDE\_LIB IMPI mpirun -np xx MPInside your\_prog [your\_args] **X86 HP-MPI** For HP-MPI, perform the following: setenv MPINSIDE\_LIB HPMPI mpirun -np xx MPInside your\_prog [your\_args]

## **X86 SCALI MPI**

## For X86 SCALI MPI, perform the following:

setenv MPINSIDE\_LIB SCALIMPI # you need to specify the full path for MPInside mpirun -np xx INSTALL\_DIR/bin/MPInside your\_prog [your\_args]

**Note:** HP-MPI was acquired by Platform Computing, Inc. It has been combined with Scali-MPI, as described on the Platform Computing web site: "Platform MPI 8.1 combines the broad adoption and scalability of HP-MPI with the performance of Scali-MPI and is fully compliant with the MPI 1.2 and 2.2 standards."

Platform MPI uses the same mpi.h include file as the product fomerly called Scali-MPI. You can use MPInside with Platform MPI. Use the environment variable setenv MPINSIDE LIB SCALIMPI, as described above.

## **Post-Processing**

At the end of the run, you will get at least one mpinside\_stats file and if the correct feature is activated, a set of mpinside\_stats.N\_M files. When running with less that 255 CPUs, only one mpinside\_stats.0-254 file is produced. These files are described below. When the MPINSIDE\_CALLSTACK\_DEPTH variable is set to a value greater than zero, you will get one file per rank, xx, named mpinside\_clstk.xx . These mpinside\_clstk.xx files need to be post processed

**6 007–5780–001**

by the MPInside post command which builds a set of mpinside clstk post.xx files described below. The MPInside post syntax is, as follows:

```
MPInside post [-s] starting rank] [-e] ending rank] [-c] cutoff] [-1] \setminus[-a]report prefix
         -s starting rank: default = 0
         -e ending rank : default = 0
         -1 : print source file line numbers if available
                         : in the binaries. The default is to only
                           print routine names
         -a : print Recv Branch partners as a set of
A:#B:C:D.(default)
                          A : CPU number
                          B : Send branch Id
                          C : Wait time (FWT) due to this send branch
                             (%total wait branch)
                          D : Time (SLT) this send was late (% of C)
                          If -a is set print an array of a:#B lines
                          with C and D columns with values in second instead of %
         -c cutoff : discard line that are responsible of
                           cutoff % of the total MPI time default = 0.50 %report ouputs are named report prefix post.xx
```
## **Restraining the Profile to Selected Parts of the Application**

MPInside provides ways to restrain the profile to selected parts of the application. This can be done without re-compilation using the functionality activated by the environment variable MPINSIDE\_COLLECTIVE\_WINDOW or by inserting calls inside the application source code (mpinside\_start() and mpinside\_end()), along with the setting of the environment variable MPINSIDE\_PARTIAL\_EXPERIMENT. By default, the application is terminated when the window set by these mechanism is complete. Inside the window of observation, (which can be the whole program, see Chapter 2, "Using the MPInside Profiling Tool" on page 45), collecting statistics can be suspended by calling mpinside\_suspend() and then resumed by calling mpinside  $r$ esume(). These four calls MUST be collective calls involving all ranks. You must ensure that after calling the mpinside\_start(), mpinside\_end(), mpinside suspend() and mpinside  $r$ esume() that no pending MPI requests still remain. For example, a request generated by a MPI\_Irecv call before calling one of the four functions without the corresponding MPI\_Wait being called. Unpredictable results may happen if this constraint is not respected. When building

the binary, link with libMPInside\_stub.so. This library must be in a directory listed in the LD\_LIBRARY\_PATH variable if the built binary is not run prefixed by the MPInside launcher. In this case, the four functions described above will have no effect. It is a fatal error to call mpinside\_resume() if mpinside\_suspend() was not previously called. It is a fatal error to call mpinside  $s$ uspend() if the profiling was not started. For example, if MPINSIDE\_PARTAIL\_EXPERIMENT is set, it is a fatal error to call mpinside\_suspend() before calling mpinside\_start().

## **Environment Variables and Stack of Features**

Most of the MPInside features can be stacked. This section describes the environment variables that command that stack, ordered by the least amount of information to the highest amount of information.

By default (with no environment variables set), MPInside creates at least a file named mpinside\_stats. This file contains five set of columns which can be easily exploited by a spreadsheet like Excel, as follows:

- Set 1: Time outside MPI + all the MPI functions timing
- Set 2-3: Amount of char transmitted plus the number of requests with the Send attribute
- Set 4-5: Same as Set 2-3 but with the Recy attribute

For more information on the mipinside\_stats file, see "mpinside\_stats File" on page 21.

## **MPINSIDE\_EVAL\_COLLECTIVE\_WAIT**

If set, MPInside puts an MPI\_Barrier (and times it) before any MPI collective operation. This assumes that the time of a collective operation is the time of all processors to synchronize plus the time of the operation. This is not always true, but it is true in most of the cases. The time to really perform the collective operation is very short compared to the synchronization time. In the mpnside\_stats file, the column "b\_xxx" will give the MPI\_barrier time of the corresponding "xxx" MPI collective function and "xxx" the remaining time. When MPINSIDE\_PARTNER\_MATCH is set to TOKEN, setting MPINSIDE\_EVAL\_COLLECTIVE\_WAIT will also lead to evaluate the "Stiffness" of the application (see "Communication "Stiffness"" on page 38).

## **MPINSIDE\_EVAL\_SLT**

If set, MPInside will measure the time the Sends were late (SLT) compared to the Recv-Wait arrivals. Such time will be w  $xxx$  in the mpnside stats file.  $xxx$  could, for example, be MPI\_Wait or MPI\_Recv. It cannot be MPI\_Irecv, because the Send late time, if any, will be for this last function accounted in an  $MPI$  Wait-like function. MPINSIDE\_EVAL\_SLT is equivalent to MPINSIDE\_CALLSTACK\_DETH equals one plus MPINSIDE\_CROSS\_REFERENCE, except no mpinside\_clstk.xxx files are created.

## **MPINSIDE\_WAIT\_TIME\_NO\_CROSSREF**

MPINSIDE\_WAIT\_TIME\_NO\_CROSSREF operation is deprecated, use MPINSIDE\_EVAL\_SLT instead.

## **MPINSIDE\_CALLSTACK\_DEPTH <integer number>**

If set, MPInside will unwind the stack up to the depth specified and a set of mpinside\_clstk.xxx files will be created (one per rank). These files will contain statistics about all the branches (see definition above) that have an MPI function as leaf. The mpinside\_clstk.xxx files only contain raw addresses. The address-Routine name matching is performed by MPInside\_post command that produces mpinside\_clstk\_post.xxx files (see more information about the format of such files below). If MPInside post is run with the  $-1$  flag, the source file line numbers are also printed (provided the application was compiled with the --g flag). Note that most of the overhead of the tool is imputable to unwind the stack. You should be careful not to set this variable to a number bigger than necessary.

## **MPINSIDE\_CROSS\_REFERENCE**

If set, MPInside instruments the Branches with "partners" providing timed cross CPU branches information. (See mpinside\_clsth\_post file.)

#### **MPINSIDE\_LITE**

The MPInside overhead is very low. Nevertheless, with applications doing a lot of calls to functions like MPI\_Test or MPIprobe, the MPInside overhead may be sizeable. With this variable set, the overhead is reduced to a minimum. In this case, only the timings will be reported in the mpinside\_stats file. No size and request

information will be printed and the only MPInside variables recognized will be MPINSIDE\_OUTPUT\_PREFIX, MPINSIDE\_VERBOSE, MPINSIDE\_NON\_STOPPING\_WINDOW, MPINSIDE\_SHOW\_READ\_WRITE, and MPINSIDE\_PARTIAL EXPERIMENT.

## **MPINSIDE\_MATRICES [EXA | PLA | P2P:[+|-B][S|M]**

Print transfer matrices files. Default is not to print any matrices files. Option: None: Only point to point operation will be reported. (See mpinside\_stats.M\_N) below for the format of the output files). The MPINSIDE\_MATRICES syntax is, as follows:

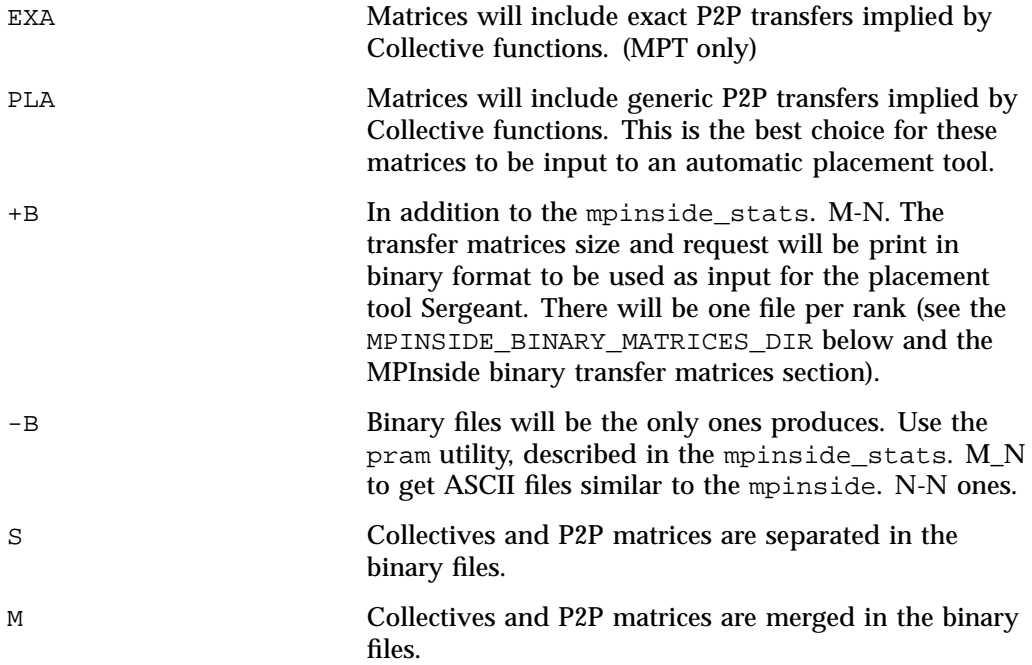

## **Usage Example**

setenv MPINSIDE\_MATRICES PLA:-B:S

## **MPINSIDE\_SIZE\_DISTRI [T+]nb\_bars[:first-last]**

An histogram of the request sizes distribution will be printed at the end of mpinside\_stats for rank first to last: Default 12:0-0 (only rank zero and bar size :

0, 128, 256, 512, ... 65536. The cumulus of the calls for all rank is then terminated in the report. This cumulus is always printed even if the variable is not set. If  $T+$  is specified, each histogram of the request sizes is followed by a size distribution time histogram. On such a histogram, the time taken by functions like MPI\_Wait or MPI\_Waitall is not accounted to these functions but to the MPI\_Isend and MPI\_Irecv functions that generated the request passed that will next lead to a Wait function call.

## **Usage Example**

setenv MPINSIDE\_SIZE\_DISTRI T+12 :0-16

Figure 1-2 on page 12 shows an example of the date with the options, above (reduced to CPU 15).

|    | <b>Sizes</b> | isend    | irecv    | barrier               | bcast    | allred   | comgroup comcrea |          |  |
|----|--------------|----------|----------|-----------------------|----------|----------|------------------|----------|--|
|    | 65536        | 0        | $\Omega$ | 0                     | 0        | 0        | 0                | 0        |  |
|    | 32768        | 0        | 0        | 0                     | 0        | 0        | 0                | 0        |  |
|    | 16384        | ۵        | 0        | ۵                     | ۵        | $\Omega$ | 0                | 0        |  |
|    | 8192         | 0        |          | 0                     | 0        | 0        | 0                | 0        |  |
|    | 4096         | 0        | Ω        | 0                     | 0        | 0        | 0                | 0        |  |
|    | 2048         | 72008    | 72008    | ۵                     | ۵        | 0        | 0                | 0        |  |
|    | 1024         | 0        | $\Omega$ | ۵                     | ۵        | $\Omega$ | 0                | 0        |  |
|    | 512          | 2485096  | 2485096  | Ω                     | ٥        | 0        | 0                | 0        |  |
|    | 256          | 11234010 | 11234010 | 0                     | 0        | 0        | 0                | 0        |  |
|    | 128          | 5        | 5        | 0                     | 6        | 0        | 0                | 0        |  |
|    | 64           | ۵        | 0        | 0                     | 59       | 0        | 0                | 0        |  |
|    | 32           | 0        | $\Omega$ | n                     | 0        | $\Omega$ | 0                | 0        |  |
|    | 0            | 0        | n        | 718                   | 909      | 821656   | 3                | 3        |  |
| >> | Rank         |          | 0 Size   | distributior times<<< |          |          |                  |          |  |
|    | Sizes        | isend    | irecv    | barrier               | bcast    | allred   | comgroup comcrea |          |  |
|    | 65536        | 0        | 0        | 0                     | ٥        | 0        | 0                | 0        |  |
|    | 32768        | 0        | 0        | 0                     | 0        | 0        | 0                | 0        |  |
|    | 16384        | Ω        | 0        | 0                     | 0        | 0        | 0                | 0        |  |
|    | 8192         | ۵        | n        | Ω                     | 0        | 0        | 0                | 0        |  |
|    | 4096         | $\Box$   | $\Omega$ | 0                     | ۵        | 0        | 0                | 0        |  |
|    | 2048         | 0.201448 | 1.211336 | ۵                     | ٥        | 0        | 0                | 0        |  |
|    | 1024         | 0        | n        | 0                     | 0        | 0        | 0                | 0        |  |
|    | 512          | 1.96275  | 14.99569 | Ω                     | Ω        | 0        | 0                | 0        |  |
|    | 256          | 10.84234 | 36.72976 | ۵                     | ۵        | $\Omega$ | 0                | 0        |  |
|    | 128          | 0.000008 | 0.000008 | n                     | 0.000019 | $\Omega$ | 0                | 0        |  |
|    | 64           | 0        | 0        | Ω                     | 0.000209 | O        | 0                | 0        |  |
|    | 32           | 0        | 0        | n                     | 0        | 0        | 0                | n        |  |
|    | 0            | 0        | 0        | 0.013708              | 0.007757 | 19.4962  | 0.000002         | 0.000582 |  |

**Figure 1-2** Histogram of the Request Sizes Distribution

Figure 1-3 on page 13 shows an example of the kind of chart that can be produced from the mpinside\_stats file using an Excel spreadsheet.

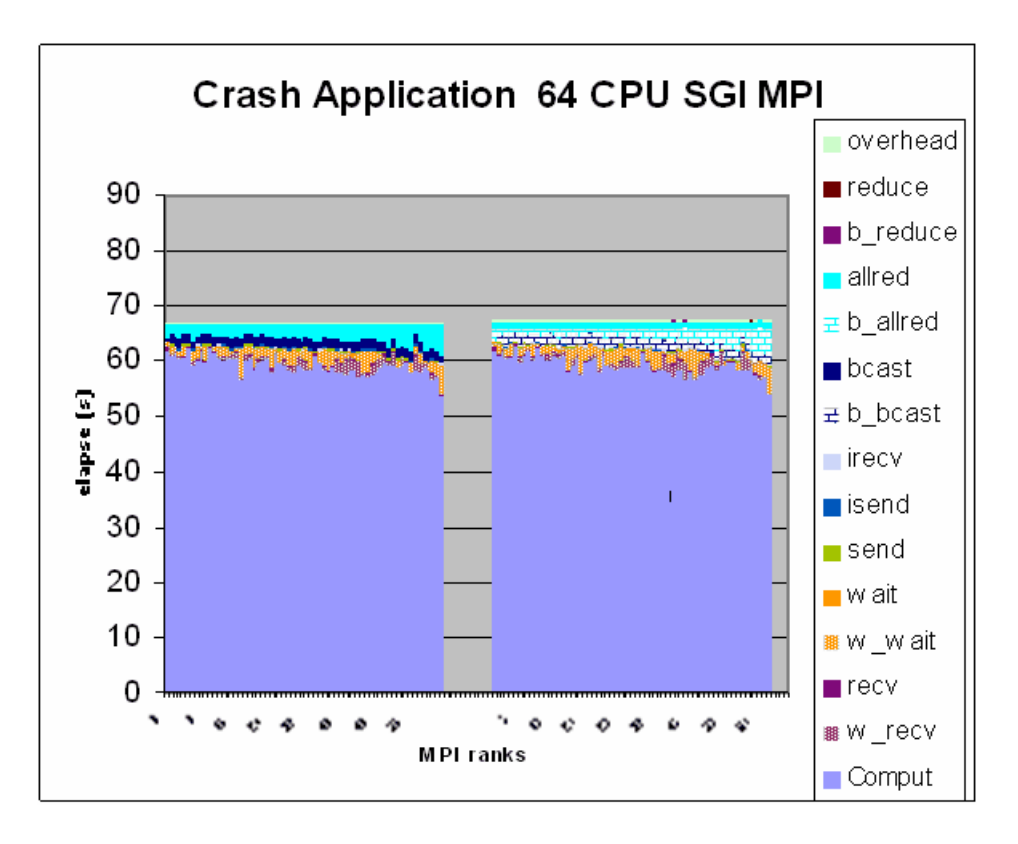

**Figure 1-3** Crash Application with 64 CPUs Running SGI MPI 1 of 2

Figure 1-4 on page 14 shows the exact same data as Figure 1-3 on page 13. The only difference is the "Y" axis. The chart on the left on both figures was run with MPINSIDE\_EVAL\_SLT. The charts on the right of both figures were run with the addition of MPINSIDE\_EVAL\_COLLECTIVE\_WAIT function.

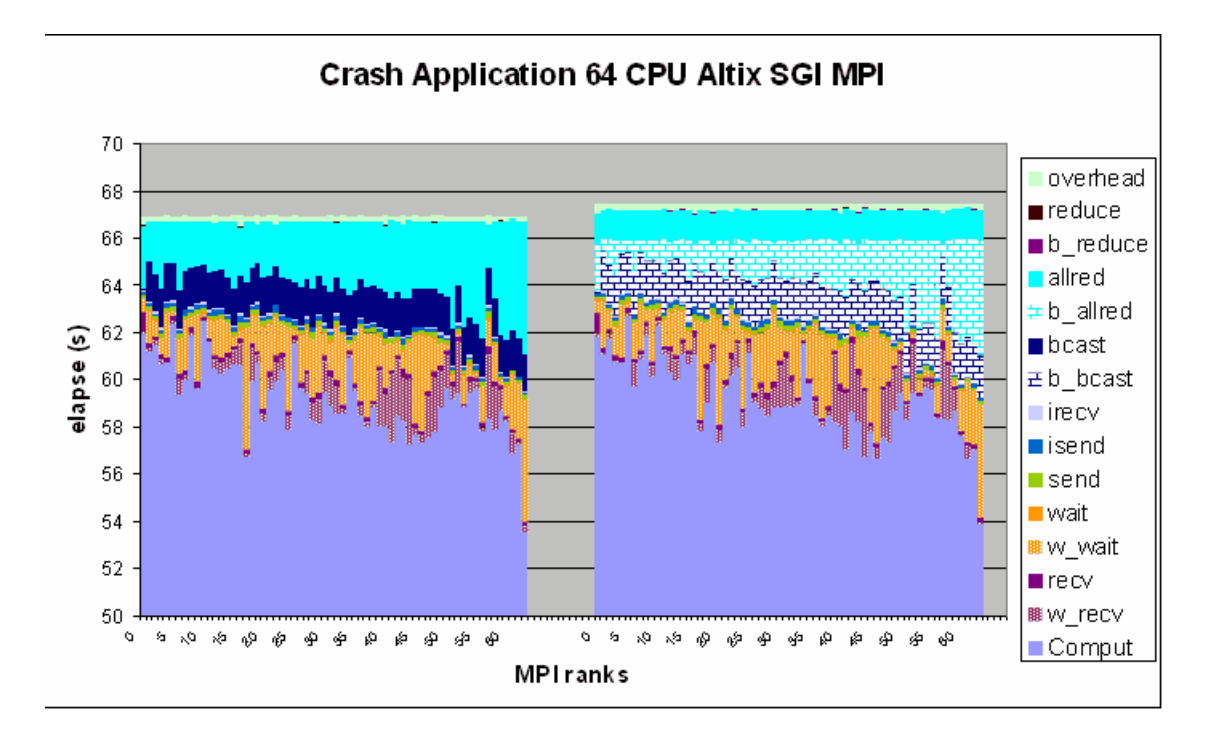

**Figure 1-4** Crash Application with 64 CPUs Running SGI MPI 2 of 2

For example, b allred (b like barrier or before) in the right charts is the time taken by the MPI\_Barrier function performed before the MPI\_All\_Reduce (allred) function. This  $b$  allred time is null in the left charts. W\_Recv (W like Wait) is the time the MPI\_Recv function was blocked just because the associated Send was not yet performed by the sending CPU. Recv is the time when the data is actually being transferred.

The charts shown in Figure 1-3 on page 13 and Figure 1-4 on page 14 demonstrate the following:

- The MPInside tool induces very little overhead.
- The global MPI profile is not altered because of the MPInside features stacking(Figure 1-3 on page 13).
- Most MPI\_Bcast and MPI\_Reduce times are related to process synchronization.

Most of the MPI\_Recv and MPI\_wait times are related to send late arrivals.

Figure 1-5 on page 15 shows another example of a chart that can be made with a few Microsoft Excel operations on columns. This is a LINPACK run on an SGI Altix ICE system with 992 Intel® Xeon® 5320 Series processors (code name Clovertown) running SGI MPT. It shows the bandwidth actually achieved by the MPI/hardware when subtracting the Send late time, so Tt as defined, above. This is not at all the bandwidth seen by the application. Rather, this is the true bandwidth the application could expect if all the requests were perfectly synchronized.

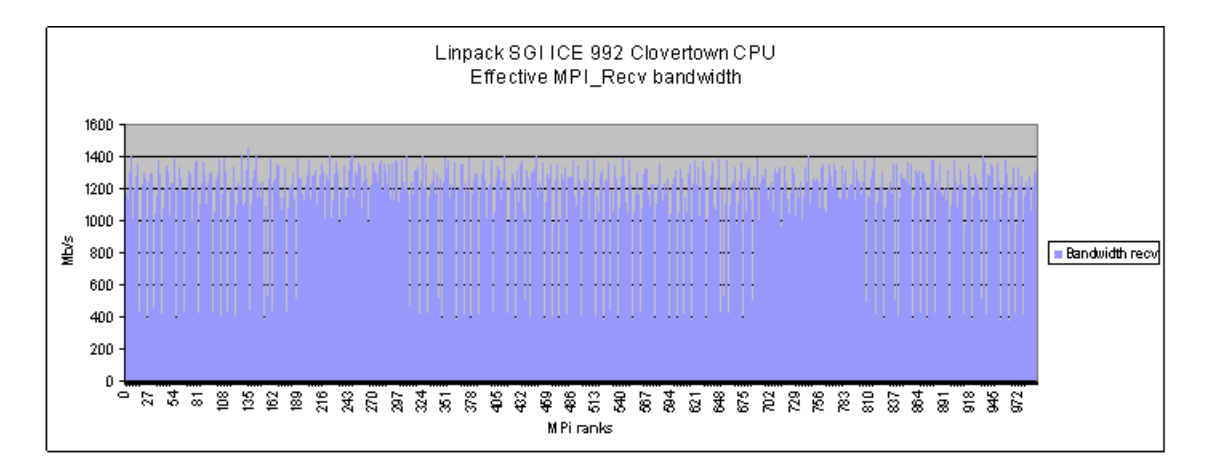

**Figure 1-5** LINPACK Run on an SGI Altix ICE System

## **MPINSIDE\_WITH\_PERFSUITE : ALL|OUT (X86-64 only)**

If set to ALL, the Perfsuite profiler will be activated concurrently to the MPInside process for the execution Window. If set to OUT, the Perfsuite profiler will be activated by MPInside when the application is outside of the MPI functions. If running on a patched kernel or kernel higher than 2.6.32 that allows perf events, it may be of great interest to get some processor internal or PAPI counter reports not polluted by the MPI internal processing. In both cases, the usual Perfsuite output files will be created in addition to the MPInside ones. The Perfsuite outputs will have to be post-processed by psprocess. The way Perfsuite runs, in a such case, can be controlled by the Perfsuite environment variables. In particular, the Perfsuite configuration file used will be pointed to by the PS\_HWPC\_CONFIG environment

variable. You need to ensure that the Perfsuite environment is properly installed and that the Perfsuite library is in the LD\_LIBRARY\_PATH list.

## **MPINSIDE\_PCL\_EVENTS : [O|A@]<PCL events list>**

For system running the Linux 2.6.32 kernel or higher, CPU counters are available to end-user applications without any kernel patch or additional kernel modules. MPInside will dynamically open libfpm4.so. MPInside is not linked with this library. You need to download this library from http://perfmon2.sourceforge.net/, install it, and to set the LD\_LIBRARY\_PATH variable to include the install path in its list. The libfpm4.so library, written by Stephane Eranian, allows access by explicit names to numerous native counters. A list of such counters can be viewed by running the showevtinfo command included with libfpm4.so and bundled in the MPInside environment. This list of explicit counter names is far more complete than the one available with the perf command. Counting is performed only inside the MPInside window of observation. The specified counting occurs for the whole program. Counter values are displayed at the bottom of the mpinside\_stats file (with post processing and displayed with a spreadsheet).

## **Usage Example**

setenv MPINSIDE\_PCL\_EVENTS A@PERF\_COUNT\_HW\_INSTRUCTIONS,LLC\_REFERENCES

Note that in this example the first counter is a standard generic perf\_event counter while the second is Intel Xeon Processor 5500 Series (code name Nehalem) specific.

Another example is, as follows:

setenv MPINSIDE\_PCL\_EVENTS O@PERF\_COUNT\_HW\_INSTRUCTIONS,LLC\_REFERENCES

## **Miscellaneous Environment Variables**

This section describes miscellaneous MPInside environment variables.

## **MPINSIDE\_CALLSTACK\_MAX\_RECV\_ENTRIES <Integer value>**

Maximum number of Recv branches that the tool can manage Default: 256

## **MPINSIDE\_CALLSTACK\_MAX\_SEND\_ENTRIES <Integer value>**

Maximum number of Send branches the tool can manage Default: 256

## **MPINSIDE\_CALLSTACK\_MAX\_WAIT\_ENTRIES <Integer value>**

Maximum number of Wait branches the tool can manage Default: 256

## **MPINSIDE\_CALLSTACK\_SKIP**

Number of ancestors the tool ignores starting from the MPI function leaf. For example, MPI SGI/IMPI MPI Fortran calls its C equivalent. There is no need to manage the Fortran calls. Setting this variable to 1 does not lose any information and can reduce the tool overhead.

## **MPINSIDE\_COLLECTIVE\_WINDWOW <MPI\_collective\_name>:<START>:<END>:**

MPI collective calls to watch or to start or stop the tool. It starts MPInside when the watched routine reaches the counter START. It stops MPInside and the application when the watched routine reaches the counter END. If the END counter is not reached, the application will stop at MPI\_Finalize.

#### **Usage Example**

setenv MPINSIDE COLLECTIVE WINDWOW MPI Bcast:300:4321

## **MPINSIDE\_COMM\_TO\_WATCH <Integer value>**

Communicator to watch with for the collective function selected with MPI INSIDE COLLECTIVE WINDOW. Default is MPI COMM WORLD. You must set this communicator to a communicator number that contains all the ranks.

Special values are, as follows:

• Any communicator. If so you must set MPINSIDE\_COLLECTIVE\_WINDOW <collective function>:0:300000000. That is, starts at MPI\_Init and ends at MPI\_Finalize. This could be useful in conjunction with MPINSIDE\_SHOW\_W described just below. Results are unpredictable if MPINSIDE\_COLLECTIVE\_WINDOW is not set the way just described.

• Any communicator that is a duplication (created with MPI\_Comm\_dup) of MPI\_COMM\_WORLD

## **MPINSIDE\_COMM\_T\_W <Integer value>**

Identical to MPINSIDE\_COMM\_TO\_WATCH. Deprecated, use MPINSIDE\_COMM\_TO\_WATCH instead.

#### **MPINSIDE\_NON\_STOPPING\_WINDOW**

By default, if a partial experiment is requested, either using the MPINSIDE\_COLLECTIVE\_WINDOW variable or by inserting an explicit call to mpinside\_start(), mpinside\_end() in the source code, the application is terminated immediately after writing the MPInside reports. If MPINSIDE\_NON\_STOPPING\_WINDOW is set the program will continue normally up to the MPI Finalize() call. Hangs could happen when using this variable with MPINSIDE\_EVAL\_SLT or MPINSIDE\_MODEL. It should work fine for basics experiments or/and with MPINSIDE\_EVAL\_COLLECTIVE\_WAIT.

#### **MPINSIDE\_SHOW\_W <Integer value>**

If set, a print to stdout will be done at each MPINSIDE\_SHOW\_W calls of the watching function. This is one way you can use to figure out which counter to set in order to select a window of observation allowing profiling the application only for some reduced meaningful steps. An example print output is, as follows:

Rank 0 1000 calls to MPI\_Bcast with comm.=2 comm\_sz=64 Elapse: 1532.004

## **MPINSIDE\_CUT\_OFF <real value>**

Do not print branches whose time is lower than MPINSIDE\_CUT\_OFF percent of the total communication time. Default is 0, 01, 1%.

#### **MPINSIDE\_DELAY\_AT\_INIT <Integer value>**

For debugging. Sleep this long (time value in seconds) in order to get time to attach some process to a debugger like gdb. Default: do not sleep

**18 007–5780–001**

## **MPINSIDE\_ING\_COLLECTIVE\_BRANCHES**

Ignore collective routines from the Callstack management in order to reduce the overhead and to concentrate on Send/Recv pairs

## **MPINSIDE\_INTERNAL\_TAG\_START <Integer value>**

Starting tag value for MPInside exclusive usage: Default: 2\*\*30

## **MPINSIDE\_LIB: <MPT|IMPI|HPMPI|SCALIMPI>**

MPI library used by the application. If this variable is not set, MPT is assumed.

## **MPINSIDE\_BINARY\_MATRICES\_DIR Directory**

Directory on to put binary matrix files. Default: MPINSIDE MAT DIR

## **MPINSIDE\_MAT\_START\_STOP <start float value: start stop value>**

If set, MPInside will start populating the matrices of transfer at time start and flush them at time stop and will terminate the run. The purpose of this variable is to be able to get representative matrices of transfer for input to the placement tool sergeant that skip the initialization and run few application steps. Some other ways to reduce the run with MPInside : MPINSIDE\_PARTIAL\_EXPERIMENT, MPINSIDE\_COLLECTIVE\_WINDOW, the former needing to change the source code, the latter needing to detect an MPI collective function involving all ranks that is called regularly during steps. The MPINSIDE\_MAT\_START\_STOP allows shortening the run in any case. Note that the binary matrices will be the only files produced.

#### **MPINSIDE\_OUTPUT\_PREFIX**

Output prefix used by MPInside. Default: mpinside Note that this could be a full path name allowing dispatching outputs in different directories.

#### **MPINSIDE\_PARTIAL\_EXPERIMENT**

If set, MPInside will only start if the application calls mpinside\_start() and will end either when MPI Finalize() is called or when mpinside end() is called. Note that the application will end as soon as moinside end() is called except if the variable MPINSIDE\_NON\_STOPPING\_WINDOW is set. In this last case, the profile is frozen, the application will continue normally and the report will be written when MPI\_Finalize will be called. Note also that these two calls MUST be collective calls involving all ranks. You must ensure that when calling mpinside\_start() and mpinside  $end()$  that no pending MPI requests still remain. For example, a request generated by a MPI\_Irecv call before calling one of the two functions without the corresponding MPI\_Wait called before calling the two functions. When building the binary, link with libMPInside\_stub.so. This library must be in a directory listed in the LD\_LIBRARY\_PATH variable if the built binary is not run prefixed by the MPInside launcher. In such a case, the two functions above will have no effect.

#### **MPINSIDE\_PRINT\_ALL\_COLUMNS**

Depending on the feature activated and the xxx MPI function activated some  $w_{\text{max}}$ or b\_xxx columns are present in the mpinside\_stats file. If this variable is set, and if xxx was activated, and if a w xxx column or b xxx may exist then such these columns will be reported even with full zero. Using this variable allows easier chart comparisons (same legends, same colors) between a basis run and a perfect run, for example.

## **MPINSIDE\_PRINT\_DIRTY**

Print data with full precision but no formatting. With this option, the columns will look bad (not aligned) if edited with a text editor like vi. But they will be automatically well formatted again when imported into a spreadsheet.

## **MPINSIDE\_PRINT\_SIZ\_IN\_K**

Print transfer sizes in Kbytes instead of Mbytes (the default) in the mpinside stats file.

## **MPINSIDE\_SHOW\_READ\_WRITE**

Include in the mpinside\_stats file two columns indicating the time, number of char, and number of calls to the libc read(), and write() functions. Note that this time is already excluded from the "comput" column. This is also "comput" time' that is, time spent outside MPI.

## **MPINSIDE\_TRANSLATE\_PERSISTENTS <Nb\_entries, default 128>**

Off, by default, for basic experimentations. On for MPINSIDE MODEL or MPINSIDE\_EVAL\_SLT. By default, functions like MPI\_xxx\_Init, MPI\_Start, are just executed. When on, MPInside keeps the calls that were set at the MPI\_xxx\_init calls and runs the corresponding MPI\_Ixxx function. For example, a sequence like: MPI\_Recv\_Init(buff,count,datatype,dest,tag,com,request);MPI\_Start(request) MPI Wait Request will be executed

MPI\_Recv\_Init(buff,count,datatype,dest,tag,com,request) with only MPInside internal setting and then

MPI\_Irecv(buff,count,datatype,dest,tag,com,request) instead of MPI\_Start(request) and then MPI\_Wait (no changed). This option is **on** when MPINSIDE\_MODEL or MPINSIDE\_EVAL\_SLT is set but can also work with basic profiling.

## **Usage Example**

setenv MPINSIDE\_TRANSLATE\_PERSISTENTS setenv MPINSIDE\_TRANSLATE\_PERSISTENTS 25

## **mpinside\_stats File**

This section describes the mpinside stats file.

**Note:** The prefix name of the statistics files resulting from the MPInside command can be chosen using the MPINSIDE\_OUTPUT\_PREFIX environment variable. We are using the default prefix mpinside here.

Figure 1-6 on page 22 an example of the array of values printed in the mpinside\_stats file.

1: MPInside Profiling Tool

| >>>>       |   | Elapse           | times  | in.   |          | (s)       |   | <<<<   |        |               |        |        |          |   |
|------------|---|------------------|--------|-------|----------|-----------|---|--------|--------|---------------|--------|--------|----------|---|
| CPU.       |   | Comput           | w recv | recv  |          | w_wait    |   | wait   |        | send          | irecy  |        | iprobe   |   |
|            | 0 | 26.0021          | 3.6752 |       | 0.7912   | 0.382     |   | 0.502  |        | 7.386         |        | 0.019  | 3.5194   |   |
|            |   | 26.0324          | 3.8538 |       | 0.7169   | 0.5747    |   | 0.5538 |        | 7.644         |        | 0.0211 | 2.9284   |   |
|            | 2 | 26.3342          | 3.5806 |       | 0.6415   | 0.7484    |   | 0.535  |        | 7.503         |        | 0.0175 | 2.9643   |   |
|            |   |                  |        |       |          |           |   |        |        |               |        |        |          |   |
| >>>>       |   | Mbytes           | with   | send  |          | attribute |   | <<<<   |        |               |        |        |          |   |
| <b>CPU</b> |   | Comput           | w recv | recv. |          | w wait    |   | wait   |        | send          | irecy. |        | iprobe   |   |
|            |   | $\bigcap$ ------ | n      |       | n        |           | n |        | $\Box$ | 996           |        | n      |          | Π |
|            |   |                  |        |       |          |           |   |        |        |               |        |        |          |   |
| >>>        |   | Number           | οf     |       | requests | with      |   | Send   |        | attribute<<<< |        |        |          |   |
| CPU.       |   | Comput           | w recv | recv. |          | w_wait    |   | wait   |        | send          | irecy  |        | iprobe   |   |
|            |   | $\bigcap$ ------ | 0      |       | 0        |           | n |        | 0      | 15008         |        | n      |          | Π |
|            |   |                  |        |       |          |           |   |        |        |               |        |        |          |   |
| >>>>       |   | Mbytes           | with   | Recy  |          | attribute |   | <<<<   |        |               |        |        |          |   |
| <b>CPU</b> |   | Comput           | w recv | recv. |          | w_wait    |   | wait   |        | send          | irecy  |        | iprobe   |   |
|            |   | $\bigcap$ ------ | 0      |       | 535      |           | n |        | n.     | Л.            |        | 443    |          | Л |
| >>>>       |   |                  |        |       |          |           |   |        |        |               |        |        |          |   |
|            |   | Number           | οf     |       | requests | with      |   | Recy   |        | attribute<<<< |        |        |          |   |
| CPU.       |   | Comput           | w recv | recv. |          | w_wait    |   | wait   |        | send          | irecy  |        | iprobe   |   |
|            |   | $-----1$         | 503    |       | 503      | 8062      |   | 14464  |        | 0             |        | 14464  | 12075883 |   |

**Figure 1-6** Array of Values Printed in the mpinside\_stats File

## **User Counters**

A set of four user counters is available allowing user time measurement to be included in the mpinside\_stats file. Figure 1-7 on page 22 shows an example.

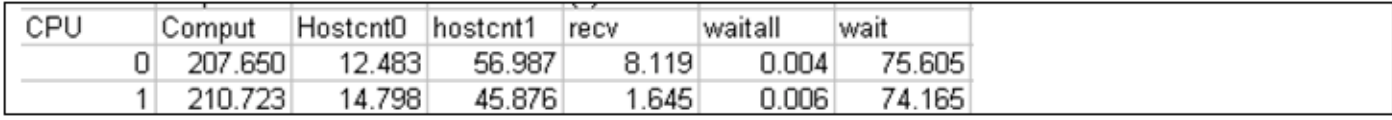

**Figure 1-7** mpinside\_stats User Counters

```
\mathcal{C}void mpinside_host_counter (int counter, int step)
Fortran
MPINSIDE_HOST_COUNTER(counter, step)
INTEGER COUNTER, STEP
Step = -1: start counter;
Step = 1: stop counter
```
Note these counters are already accounted in the MPInside counters (comput, MPI\_Recv) The number of pair requests to this function comes in the Send request set.

## **Columns Meaning**

In order to get columns well aligned on a text file, the name of the MPI functions are shortened. The following describes such abbreviations.

b\_<Collective\_function>

Time spent by the MPI\_Barrier inserted before the collective function if the MPINSIDE\_EVAL\_COLLECTIVE\_WAIT environment variable was set. In this case the total time for the collective function is b\_<Collective\_function> + <Collective\_function>. This assumes the real <Collective\_function> time was not too polluted by this change. This is true in most cases.

w\_<wait\_or\_receive\_func>

Time where Sends were late in regard to they matching MPI\_Recv of MPI\_Wait for receive. This is equal to hour\_entering\_matching\_send\_function hour\_entering\_wait\_or\_receive\_func. If this quantity is positive, the time reported in the receive (MPI\_Recv) or wait (MPI\_Wait) columns is the time of the effective transfers, that is, the times taken by the receives when the sends were ready (or said another way posted prior the MPI\_Wait call).

MPI\_Sendrecv MPI Sendrecv replace functions

> In order to figure out the amount of wait time involved with these functions they are executed the following way on both sides.

MPI\_Isend: reported as MPI\_Sendrecv\_S / MPI\_Sendrecv\_replace\_S MPI\_Recv: reported as MPI\_Sendrecv\_R / MPI\_Sendrecv\_replace\_R MPI\_Wait on the MPI\_isend request : reported as MPI\_Sendrecv\_WS / MPI\_Sendrecv\_replace\_WS.

The total elapsed time is the sum of the comput column and all the MPI columns (excluding the last l\_recv column).

The wmxxx columns (only if MPINSIDE\_PARTNER\_MATCH is set to TAG or CHECKSUM) are the times from the xxx functions that cannot be matched with any matching send. This time is a part of the xxx time but not an error for it. This number allows you to figure out the accuracy of the W\_xxx time reported. For a given receive, MPInside knows very precisely the time of the function.

## **Bytes Transferred and Number of Requests Arrays**

Following the arrays reporting the elapse time for the functions are 2 set of 2 aligned arrays.

Set Send:

>>>>>>>> Ch\_send array: Kbytes with send attribute <<<<< >>>>>>>> R\_send array: Number of requests with Send attribute<<<< Set Receive: >>>>> Ch\_recv array: Kbytes with Recv attribute <<<< >>>> R\_recv array: Number of requests with Recv attribute<<<<

#### **Point to Point Function**

Point to point functions, like MPI\_Send and MPI\_Recv, are easily dispatched into this two logical set of arrays. A function like MPI\_Wait is not of this last kind and so is arbitrarily assigned to the Recv set. The section below describes the choice taken for this kind of function. For point to point functions, the cumulated sizes reported are the true size transferred. For collective operations, things are more complicated. MPInside does its best to dispatch the more information it can on these two sets with the rules described in "Collective functions" on page 25.

**24 007–5780–001**
## **Collective functions**

This section describes collection functions, as follows:

- Communicator size is cumulated in the "R\_send array: Number of requests with Send attribute".
- The number of calls to the collective function is always in "Ch\_recv Number of requests with Recv attribute".

For collective with root (for example MPI\_Bcast), as follows:

- "Ch\_send array: Kbytes with Send attribute" gets the number of time the caller rank was root.
- "Ch\_recv array Kbytes with Send attribute" gets the size argument.

For non rooted functions (for example MPI\_Allreduce), as follows:

- "Ch\_send array: Kbytes with Send attribute" gets the sendcount argument (if any) or the average if sendcounts.
- "Ch\_recv array Kbytes with Send attribute" gets the size revcount argument (if any) or the average if sendcounts.

In addition, a string at the beginning of the mpinside\_stats file reports the way things are dispatched.

Here a example on eight CPU system calling MPI\_Alltoall with MPI\_COMM\_WORLD as communicator:

```
>>> column meanings <<<<
alltoal : Mpi_Alltoall :
Ch_send+=sencount,R_send+=comm_sz;Ch_recv+=recvcount,R_recv++
send : MPI_Send :
recv : MPI_Recv :
>>>> Ch_send array: Kbytes with send attribute <<<<
CPU Comput alltoal send recv
0000 ------ 8 0 14
0007 ------ 8 14 0
>>>> R_send array: Number of requests with Send attribute<<<<
0000 ------ 16 0 7
```
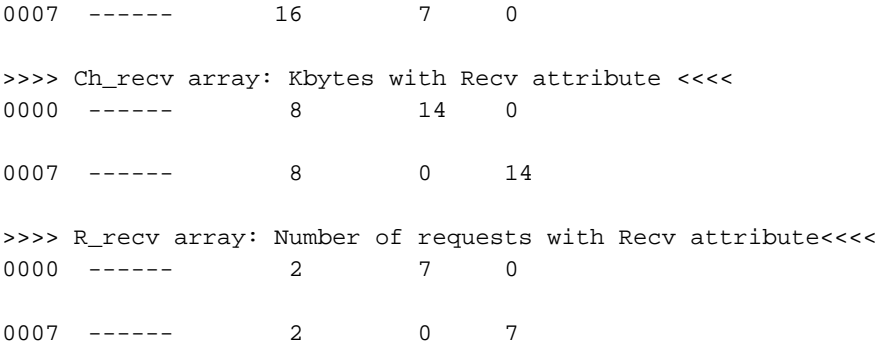

### The string

"Ch\_send+=sencount,R\_send+=comm\_sz;Ch\_recv+=recvcount,R\_recv++" does the following, for each call to MPI\_Alltoall , the array Ch\_send is incremented by the sendcount argument of the function, the R\_send array is incremented by the size of the communicator (here eight), The Ch\_recv array is incremented by the recvcount argument of the function and the R\_recv is just incremented by 1.

The example, above, shows two calls to  $MPL\_Alltotal1$  with communication Size  $8 =$ 16/2 and sizes argument were 8K. This 8K is to compare with the 14K reported for 7 calls to MPI\_Sendand MPI\_Recv. These two last functions are certainly not those that transfer the more bytes. As MPI\_Alltoall average communicator size is 8 the amount of char transferred both sides is in the other of 8x8=64K even if last size depends on the algorithm used by the MPI library.

### **mpinside\_stats\_.M-N files**

These files contain matrices with N columns and total number of CPU lines. For a run with less that 255 CPUs (say N), only one file is produced: Mpinside  $clstk.0-(N-1)$ . The file is reduced to 256 columns in order to be imported into a spread sheet.

To get such files the MPINSIDE\_MATRICES variable must be set.

• **Wait Times Matrix**

The time (FWT) the CPUs are waiting for Recv. This is the time viewed by the application. It doesn't include the collectives functions.  $WT(I,J) = Time CPU "J"$ was waiting for CPU "I".

## • **Send\_Late Matrix**

The Time (SLT) of the above wait because the Sender was just late. This matrix is only available with MPINSIDE\_EVAL\_SLT or MPINSIDE\_CALLSTACK\_DEPTH > 1 and MPINSIDE\_CROSS\_REFERENCE.

## • **Mbytes received**

 $Mb(T,J) = Mbytes received By CPU "J" from CPU "I".$ 

## • **Number of requests**

 $Nr(I,I) =$  Number of requests preformed by CPU "J" With "I" as sender.

These matrices can be easily combined in the spreadsheet to provide other metrics, such as: Time to account to the MPI/hardware only = "Wait Times Matrx" -"Send\_Late Matrix".

Figure 1-8 on page 28 shows the Wait time matrix chart.

## 1: MPInside Profiling Tool

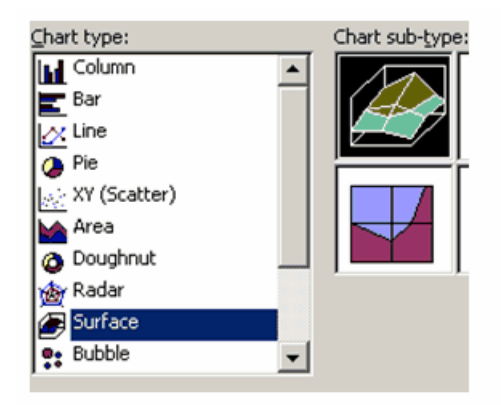

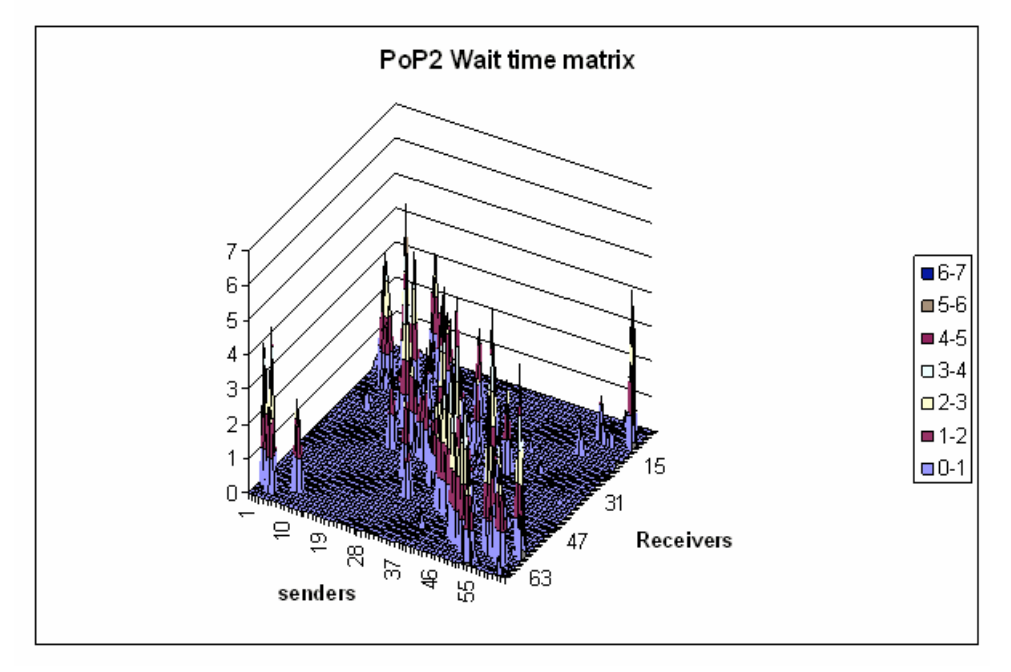

**Figure 1-8** PoP2 Wait Time Matrix

Figure 1-9 on page 29 shows the MPI/hardware only matrix.

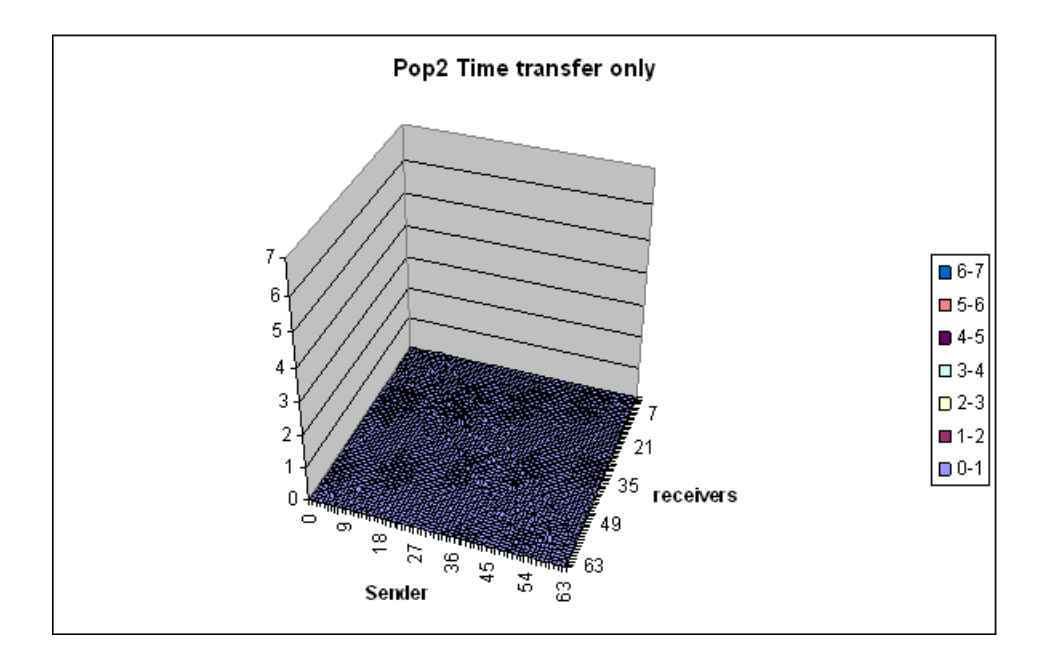

**Figure 1-9** PoP2 Time Transfer Only

The following section describes the accounting of Collective operations in these files.

## **MPInside Binary Transfer Matrices**

When the MPINSIDE\_MATRICES value contains the "B" flag, binary files are written, one per rank in the ./MPINSIE\_MAT\_DIR directory or elsewhere if MPINSIDE\_BINARY\_MATRICES\_DIR is set. From these files, the pram utility, depending of the option chosen, can extract a set of ranks to build a text file equivalent to the mpinside\_stats.M-N file described above, it can summarize the activity to the node level. But the main purpose of these files is to be input for the MPI placement tool "Sergeant". For this purpose, these files may not exactly report what is transferred but may report what is important for placement the lighter way as possible. The pram utility, in the following section, describes exactly what is reported.

## **pram Utility**

The syntax for the pram utility is, as follows:

pram [-h] [-i] [-s] [-R][-m] [-f first\_column] [-e last\_column] [-o output\_name] [-c cpu\_list] [-n nb\_cpu\_per\_node] [-S nb\_node\_per\_switch] [-k kind\_of\_report] [input\_dir] Print Ascii array report from Binary MPInside matrices

- -h : this usage
- -i : print input file information
- -s : symetrize Matrices as Sergeant Placement tool
- -R : reverse line order, off by default
- -m : merge P2P and collective,default keep them separated
- -f first\_column : first column, default 0
- -e last\_column,default ncpu-1 if -k RANK,nb\_nodes -1 otherwise
- -o output\_name, default mpinside\_mat\_frb
- -c cpu\_list,for example:\$PBS\_NODEFILE
- -n nb\_cpu\_per\_node,if -c not specified, default 8
- -k RANK|NODE, default RANK. For example -k NODE : node to node transfer matrice input dir: Directory where binary file are. Default MPINSIDE MAT DIR/

## **mpinside\_clstk\_post.xxx Files**

**Note:** The prefix name of the statistics files resulting from the MPInside command can be chosen. This manual uses the default prefix "mpinside".

When run with the MPINSIDE CALLSTACK DEPTH variable set to a value at least 2, the MPInside tool produces a set of mpinside\_clstk.xxx files (one per MPI ranks) containing a sorted list of branches that have to be post processed by MPInside\_post to produce a set of mpinside\_clstk\_post.xxx readable files. A branch consists of an MPI function as leaf followed by all its "Callstack" ancestors. The branches are sorted by the measured time spent in this particular MPI function.

Each branch comes with the following statistics:

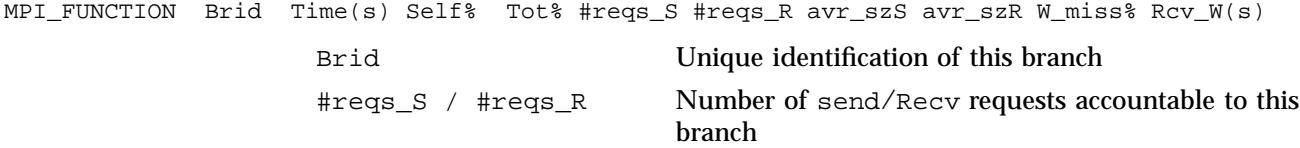

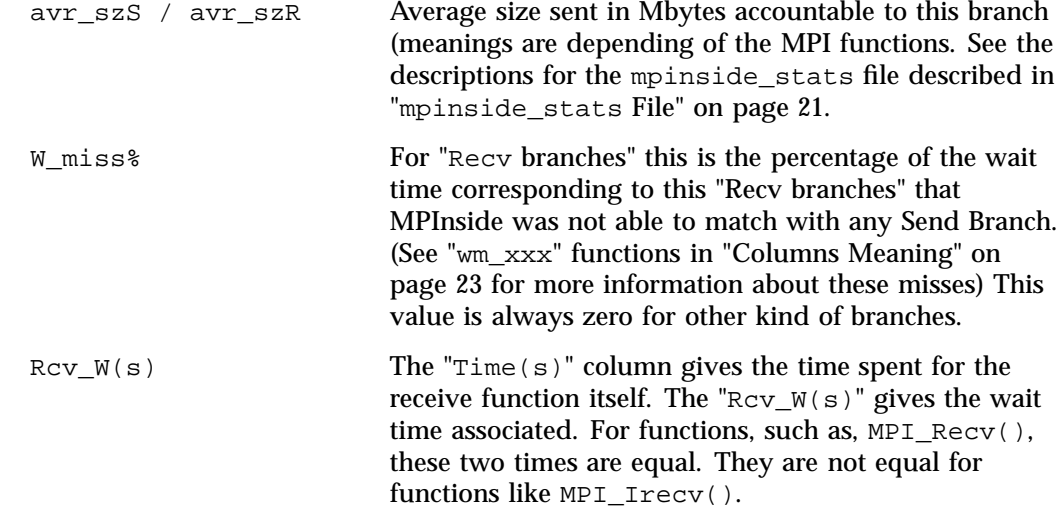

This line is followed by the name of leaf ancestors. When called with the  $-1$  flag, the MPInside post also reports the full path of the source code and the line number of that call, provided that this information is available in the binary (compiled with the  $-g$  flag).

An example is, as follows:

```
MPI_FUNCTION Brid Time(s) Self% Tot% #reqs_S #reqs_R avr_szS avr_szR
      MPI_Recv #1214 3.923 15.94 15.9 0 66598 0 836
Ancestors: mpp_recv_real8_scalar mpp_do_update_old_r8_3d mpp_update_domain2d_r8_3d
   MPI_FUNCTION Brid Time(s) Self% Tot% #reqs_S #reqs_R avr_szS avr_szR
      MPI_Recv #1559 3.582 14.56 30.5 0 364 0 949846
Ancestors: mpp_recv_real8_scalar mpp_do_global_field2dold_r8_3d mpp_global_field2d_r8_3d
   MPI_FUNCTION Brid Time(s) Self% Tot% #reqs_S #reqs_R avr_szS avr_szR
      MPI_Recv #1226 1.719 6.99 37.5 0 11874 0 1950
Ancestors: mpp_recv_real8_scalar mpp_do_update_old_r8_3d mpp_update_domain2d_r8_3d
   MPI_FUNCTION Brid Time(s) Self% Tot% #reqs_S #reqs_R avr_szS avr_szR
      MPI_Recv #1368 1.324 5.38 42.9 0 3600 0 6016
Ancestors: mpp_recv_real8_scalar mpp_do_update_old_r8_3d mpp_update_domain2d_r8_3d
   MPI_FUNCTION Brid Time(s) Self% Tot% #reqs_S #reqs_R avr_szS avr_szR
      MPI_Recv #1491 0.880 3.58 46.5 0 66 0 112800
```
Ancestors :mpp\_recv\_real8\_scalar mpp\_do\_update\_old\_r8\_3d mpp\_update\_domain2d\_r8\_3d The same example with with the MPInside post  $-1$  flag is, as follows: MPI\_FUNCTION Brid Time(s) Self% Tot% #reqs\_S #reqs\_R avr\_szS avr\_szR MPI\_Recv #1214 3.923 15.94 15.9 0 66598 0 836 Ancestors:mpp\_recv\_real8\_scalar /Tmpp/include/mpp\_transmit.inc:168 mpp\_do\_update\_old\_r8\_3d /Tmpp/include/mpp\_do\_update\_old.h:338 mpp\_update\_domain2d\_r8\_3d /Tmpp/include/mpp\_update\_domains2D.h:114 MPI\_FUNCTION Brid Time(s) Self% Tot% #reqs\_S #reqs\_R avr\_szS avr\_szR MPI\_Recv #1559 3.582 14.56 30.5 0 364 0 949846 Ancestors: mpp\_recv\_real8\_scalar /Tmpp/include/mpp\_transmit.inc:168 mpp\_do\_global\_field2dold\_r8\_3d /Tmpp/include/mpp\_do\_global\_field\_old.h:146 mpp\_global\_field2d\_r8\_3d /Tmpp/include/mpp\_global\_field.h:87 MPI\_FUNCTION Brid Time(s) Self% Tot% #reqs\_S #reqs\_R avr\_szS avr\_szR MPI\_Recv #1226 1.719 6.99 37.5 0 11874 0 1950 Ancestors: mpp\_recv\_real8\_scalar /Tmpp/include/mpp\_transmit.inc:168 mpp\_do\_update\_old\_r8\_3d /Tmpp/include/mpp\_do\_update\_old.h:338 mpp\_update\_domain2d\_r8\_3d /Tmpp/include/mpp\_update\_domains2D.h:114 MPI\_FUNCTION Brid Time(s) Self% Tot% #reqs\_S #reqs\_R avr\_szS avr\_szR MPI\_Recv #1368 1.324 5.38 42.9 0 3600 0 6016 Ancestors: mpp\_recv\_real8\_scalar /Tmpp/include/mpp\_transmit.inc:168

mpp\_do\_update\_old\_r8\_3d /Tmpp/include/mpp\_do\_update\_old.h:338 mpp\_update\_domain2d\_r8\_3d /Tmpp/include/mpp\_update\_domains2D.h:114

> With MPINSIDE\_CALLSTACK\_DEPTH >= 2, if the MPINSIDE\_CROSS\_REFERENCE variable is also set, some branches (depending of the MPI function leaf) have partners. Partners connect branches together. Partners are sorted by the time they induced for the MPI functions. The following is an example for a system with eight CPUs:

MPI\_FUNCTION Brid Time(s) Self% Tot% #reqs\_S #reqs\_R avr\_szS avr\_szR MPI\_Recv #1214 4.751 16.47 16.5 0 66598 0 836 Ancestors: mpp\_recv\_real8\_scalar mpp\_do\_update\_old\_r8\_3d mpp\_update\_domain2d\_r8\_3d Partners\_l\_0: 3:#190:49.29:99.22 5:#190:18.92:99.86 2:#190:10.78:96.60 6:#194:9.28:94.30 1:#189:5.79:91.97 7:#192:5.46:86.87

........... ...........

MPI\_FUNCTION Brid Time(s) Self% Tot% #reqs\_S #reqs\_R avr\_szS avr\_szR MPI\_Allreduce #3207 0.060 0.21 87.7 50 0 8 0 Ancestors: mpp\_sum\_real8\_scalar mpp\_global\_sum\_r8\_2d volume\_conservation ............ ............ MPI\_FUNCTION Brid Time(s) Self% Tot% #reqs\_S #reqs\_R avr\_szS avr\_szR MPI\_Isend #6 0.003 0.01 98.0 852 0 818 0 Ancestors: mpp\_send\_real8\_scalar mpp\_do\_update\_old\_r8\_3d mpp\_update\_domain2d\_r8\_3d .......... .......... MPI\_FUNCTION Brid Time(s) Self% Tot% #reqs\_S #reqs\_R avr\_szS avr\_szR MPI\_Wait #2448 0.001 0.00 99.4 0 88 0 0 Ancestors: mpp\_sync\_self get\_1\_from\_xgrid\_repro get\_side1\_from\_xgrid Partners\_l\_0: 0:#454:98.32 0:#417:1.68

> The following is another example of a "Recv Branch" post-processed with the  $-$ -a --l flags of MPInside\_post. It shows the partner information in a different, less compact, format for easy plotting with Excel, as shown in Figure 1-10 on page 34:

MPI\_FUNCTION Brid Time(s) Self% Tot% #reqs\_S #reqs\_R avr\_szS avr\_szR W\_miss% Rcv\_W(s) MPI\_Irecv #375 0.055 0.93 64.4 0 35280 0 497 0.0 0.505315 Ancestors: boundary\_mp\_boundary\_2d\_dbl\_??unw /tmp/ipo\_ifortG5VfwV.f:0 step\_mod\_mp\_step\_??unw /tmp/ipo\_ifortG5VfwV.f:0 MAIN\_\_ ??:0 main ??:0 CPU:#brid Self% Wait(s) Send\_lat(s) 57:#54 79.02 0.3993 0.3906 56:#54 7.01 0.0354 0.0051 8:#119 6.83 0.0345 0.0000 1:#119 4.13 0.0209 0.0157 2:#119 1.84 0.0093 0.0070 58:#54 0.66 0.0033 0.0005 0:#119 0.50 0.0025 0.0000

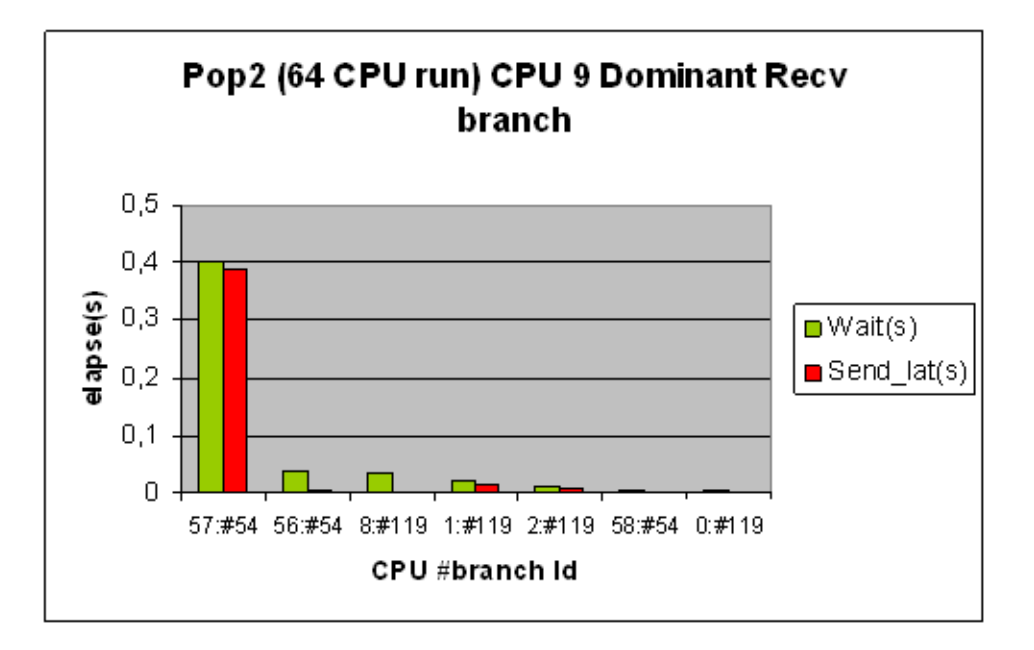

**Figure 1-10** Pop2 (64 CPU run) CPU 9 Dominant Recv Branch

The partner information consists of four numbers (Recv branches) or 3 numbers (Wait branches) separated by ":":

A partner is defined by four numbers A:#B:C:D There numbers are defined, as follows:

• A

Rank number that did the MPI Send/Isend for this branch.

 $\bullet$  #B

MPI\_Send/Isend Branch ident(#brid)

• C

Percent of this MPI\_Recv that involved this "A" rank "#B" MPI Send branch.

• D

Percent of this MPI\_Recv where the corresponding Send was arriving late.

For example:

```
3:#190:49.29:99.22
```
This MPI\_Recv branch id 1214 was "partner" with the rank 3 MPI\_Send branch ID #190 (below such branch from the mpinside\_clstk\_post.3 file) and this partnership is accountable for 49.29% of this MPI\_Recv branch communication time and 99.22 % of this 49.29% was just wait because the sends were arriving late.

MPI\_FUNCTION Brid Time(s) Self% Tot% #reqs\_S #reqs\_R avr\_szS avr\_szR MPI\_Isend #190 0.189 0.66 82.5 82998 0 820 0 Ancestors: mpp\_send\_real8\_scalar mpp\_do\_update\_old\_r8\_3d mpp\_update\_domain2d\_r8\_3d

> There are four kinds of branches depending on the MPI leaf, some have partners, some do not have any partners. The interpretation of the timings of such partners also depends on the leaf kind.

## **Partner Branch Kinds**

This section describes various CPU branch partners.

## **Ordinary Branches**

Such branches have no partner and cannot be a target with Recv or Wait branches (see "Recv branches" on page 36 and "Wait Branches" on page 36). All collectives operations are ordinary branches.

## **Send Branches**

Such branches have no partner but are the target of Recv or Wait branches. Leaves for this kind of branch are, as follows:

MPI\_Ibsend MPI\_Irsend MPI\_Isend MPI\_Issend MPI\_Sendrecv\_replace\_S MPI\_Sendrecv\_replace\_WS MPI\_Rsend

MPI\_Sendrecv\_S MPI\_Sendrecv\_WS MPI\_Send MPI\_Ssend

## **Recv branches**

Such branches are targets of the Wait branches and have Send branches partners. Leaves for this kind of branch are, as follows:

• MPI\_Irecv

The "C" partner value means the percentage to account to this particular partnership in regard to the total WAIT time (The time of the MPI\_Wait and MPI\_Waitall that processed the MPI\_Irecv request. This is not the time of the MPI Irecv itself).

• MPI\_Recv

The "C" partner value means the percentage to account to this particular partnership in regard to the total MPI\_Recv time of this branch.

• MPI\_Sendrecv\_replace\_R

MPI\_Sendrecv\_R

Like MPI\_Recv, these leaves are related to MPI\_Sendrecv and MPI\_Sendrecv\_replace (see "Columns Meaning" on page 23 for how such functions are performed with MPInside)

The partners format is : A:#B:C:D is described in "Non-synchronized Send/Receive Pair Definition and Terminology" on page 2.

## **Wait Branches**

Such branches have partners on the same processors. The partners connect the wait branches to their corresponding requests. Targets for them are "Send leaves" and "Recv leaves". The partners format is : A:#B:C, as follows:

• A

A is always equal to xxx for a particular mpinside\_clstk\_post.xxx file.

 $\bullet$  #B

#B is always a branch that can be found in the very same mpinside\_clstk\_post.xxx file.

• C

C is the percentage of time of this Wait branch that relies to the #B branch.

For wait branches that involve multiple requests (MPI\_Waitall, MPI\_Waitsome, and so on) this time is prorated between the corresponding branches. The following paragraphs describe how things are done on a particular MPI function basis:

MPI\_Testall, MPI\_Testany, MPI\_Testsome, MPI\_Test

The time of all the  $MPI$  testxxx functions is accounted accurately in the mpinside\_stats file but the Wait time accounted to the partners only includes the last successful MPI testxx. So the Wait time reported here has no meaning. It still allows to connect the MPI\_Testxxx function to its corresponding Send or Recv branch. Such "non wait time meaning" also applies to the corresponding Recv or partners.

MPI\_Waitall

Properly dispatching the timings for such function is a big issue. MPInside does not try to dispatch them. It describes, in this case, how time is dispatched between partners. In reverse, the times reported in the MPI\_Waitall(waitall) column in the mpinside\_stats file must correct (this is the FWT time defined in introduction). The  $w_w$  tall time must also be correct. So the partner timings are meaningless but the A:#B partner fields are correct. The timings in the matrices are incorrect. They are not correct on a CPU x CPU basis in the matrices but must be correct in the mpinside\_stats files that reports all what were received.

### MPI Waitany

The request that is successful will get the wait times. This is fair if we consider that if the matching send of such request was posted sooner the wait time would have been reduced. This is not fair if we consider the other request are even late and do not get any wait times.

MPI\_Waitsome

All matching sends are assumed to have come prior to this MPI\_Waitsome posting. The 'C' wait time is prorated over the requests that have completed. Said another way, the tool gave up providing SLT information for such function.

MPI\_Wait

MPI\_Sendrecv\_WS

MPI\_Sendrecv\_replace\_WS

The wait times are accurate.

# **Communication "Stiffness"**

Each thread maintains two counters, as follows:

- Total number of send recv (TNSR)
- The size of the dependency chain (SDC) by language abuse.

When a send occurs the SDC is incremented by one and this value is included in the message header. When a recv completes its SDC is incremented by one and if this value is still lower that the sending SDC, the receiver SDC gets the sender SDC.

The Stiffness is defined to be the ratio SDC/TNSR. The lower the better. The following chart (see Figure 1-11 on page 38) shows "good" communication Stiffness  $= 1$ .

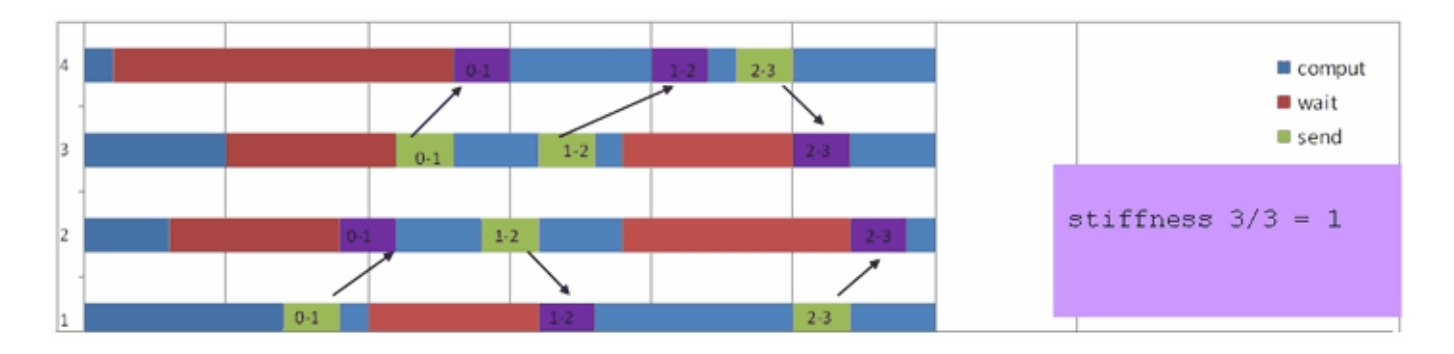

**Figure 1-11** Communication Stiffness Chart 1 of 2

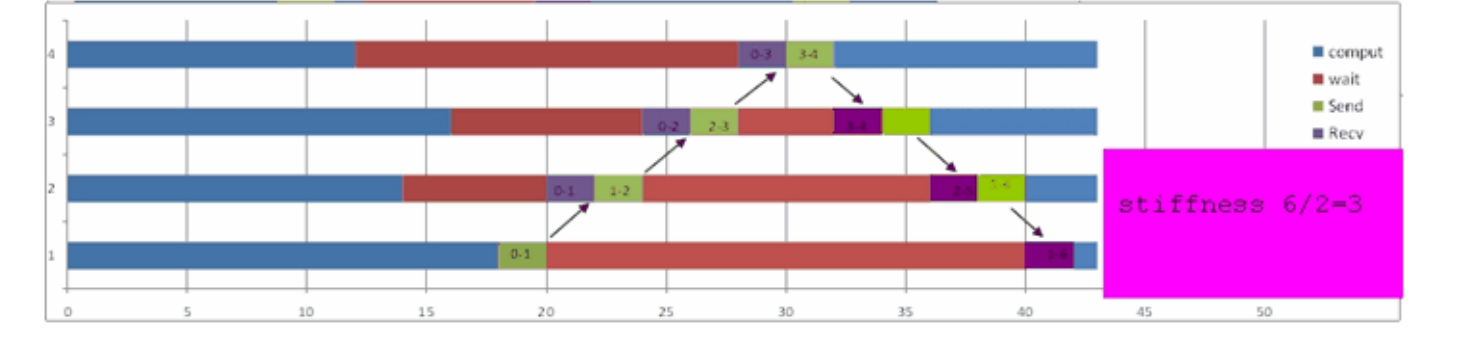

The following charts (see Figure 1-12 on page 39) a barrier implementation by token passing back and forth shows a "bad" communication Stiffness = 3.

**Figure 1-12** Communication Stiffness Chart 2 of 2

An application having a Stiffness growing with the number of CPU will probably have scalability issues.

Communication stiffness for the following codes are, as follows:

- PARATEC (PARAllel Total Energy Code) running on a system with 256 CPUs: Stiffness is close to 1 for all threads.
- STAR-CD running on a system with 256 CPUs:Stiffness is very different from one thread to the other between 1.5 and 15
- LINPACK running on a system with 992 CPUs: Stiffness is close to 10 for all threads

MPInside is able to give these numbers with the following environmental variable settings:

```
setenv MPINSIDE_PARTNER_MATCH TOKEN
setenv MPINSIDE_EVAL_SLT
setenv MPINSIDE_EVAL_COLLECTIVE_WAIT
```
In such a case : the Total number of send recv (TNSR) is reported in the "Number of request with the send attribute" array in the mpinside\_stats file in the "Stiffness" column and the size of the dependency chain (SDC) is reported on the same column in the "Number of request with the recv attribute" array.

# **Perfect Interconnect Zero Latency Infinite Bandwidth**

All the MPInside reports, described above, are also available with the communication modeled instead of being measured. In particular, MPInside is able to determine the communication value with a perfect interconnect. Knowing this asymptotic value is very useful. It can tell you if it is worth trying optimizing the application, trying another library, or spending money to acquire a machine with better MPI performance for a particular application.

To activate perfect interconnect modeling, simply run the following commands:

setenv MPINSIDE\_MODEL PERFECT+1.0 mpirun -np xxx MPInside Your\_prog Prog\_args

All the reports previously described are available in this mode. Setting MPINISDE\_MATRICES will create the mpinside\_stats.M-N files and in this model mode if MPINSIDE MATRICES is set to FULL, the "MB receive array" will include all the one to one communications generated by the MPT library to perform collectives operations.

Figure 1-13 on page 41 shows PARATEC running on an SGI Altix ICE system with Intel Xeon E5410 processors (code name Harpertown). The chart on the left is the result of running MPInside without any environment variable. The chart on the right is the result of running MPInside with the mentioned environment variable. All are measurements.

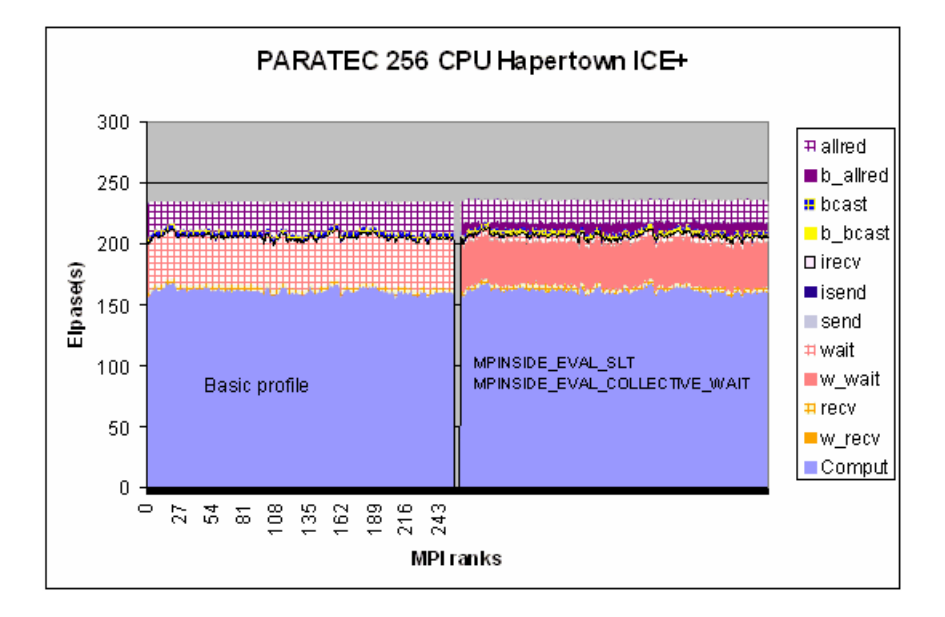

**Figure 1-13** PARATEC Application on Altix ICE 1 of 2

The measurements shown in Figure 1-13 on page 41 indicate that MPI\_Allreduce spent little time to synchronize. Most of the time is transferring (allred dominates b\_allred). In reverse, there is very little time spent transferring in MPI\_Wait (w\_wait dominates wait). What is responsible for all this Send late time (w\_wait). Is it the application itself that introduced load unbalancing or the interconnect ? The following chart that is the result of a perfect interconnect run gives us the answer (see Figure 1-14 on page 42). The application itself does not carry much load unbalance. This load unbalance depends on the interconnect performance.

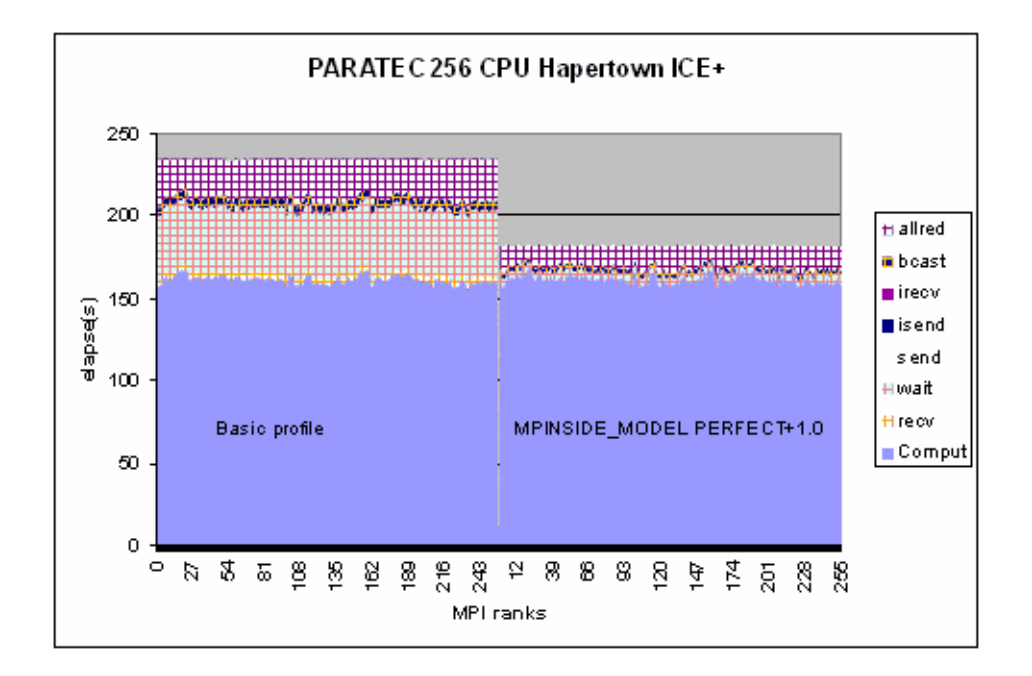

**Figure 1-14** PARATEC Application on Altix ICE 2 of 2

This high load unbalance, due to the interconnect, does not happen with LINPACK on an SGI Altix ICE 8200 or an SGI Altix ICE 8400 system with 992 processors (see Figure 1-15 on page 43). On both machines, most of the communication time is from the application. The Wait time is not highly reduced with the perfect interconnect. Note the non-negligible MPI\_Send (send) time. This time is not related to the interconnect but to the fact that, because of the big transfer sizes used, the sends are not buffered so the MPI\_Send only complete when the received are done. The perfect interconnect assumes infinite bandwidth and zero latency so the MPI\_Send (send) time disappears.

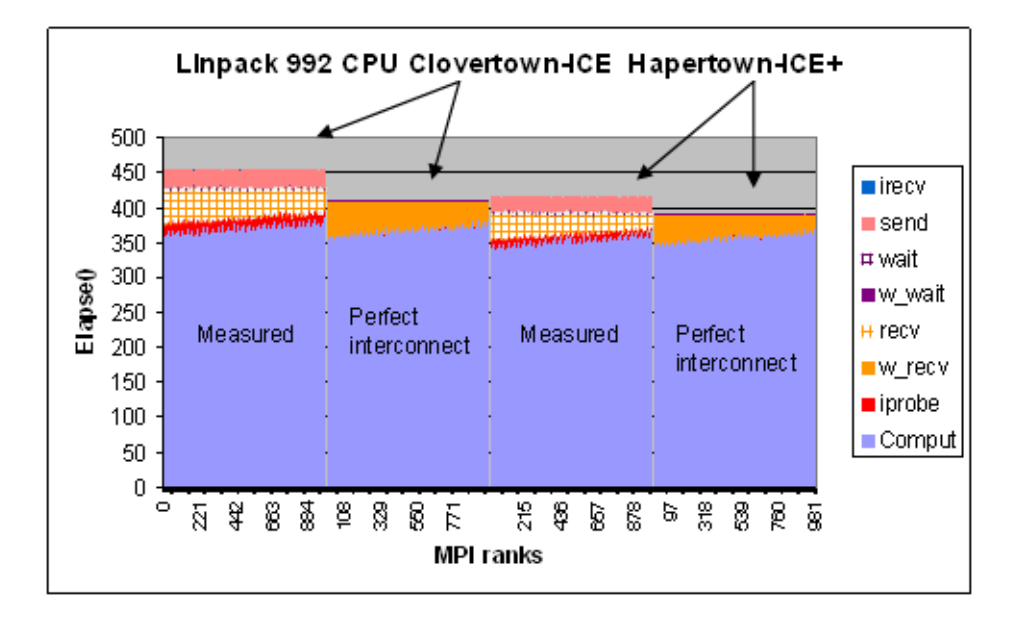

**Figure 1-15** LINPACK Measure versus Perfect Interconnect Timing

# **Using the MPInside Profiling Tool**

This chapter describes how to select a window of observation using the MPInside profiling tool.

# **Selecting a Window of Observation using Re-compilation**

This section describes how to select a window of observation using re-compilation.

### **With re-compilation**

```
C:
(void) mpinside_start();
(void) mpinside_end();
Fortran:
Call mpinside_start
Call mpinside_end()
They must be calls involving ALL ranks
The application terminates when mpinside_end() is encountered
If MPI_Finalize() is called prior to mpinside_end() the application
will end normally with statistics from mpinside_start to MPI_finalize
Link
$(LD) ... -L MPInside_install_dir/lib -lMPInside_stub
Execution:
setenv LD_LIBRARY_PATH MPInside_install_dir/lib:${LD_LIBRARY_PATH}
Without the MPInside launcher the application will run normally. The calls to
mpinside_start(), mpinside_end() will have no effect.
Set MPInside options as usual
Tell MPInside to wait for the mpinside_start call to gather statistics
setenv MPINSIDE_PARTIAL_EXPERIMENT
Run MPInside as usual
mpirun -np xx MPInside your_apps [your args]
```
**007–5780–001 45**

# **Selecting a Window of Observation with a Collective Function Heartbeat**

This section describes how to select a window of observation with a collective function heartbeat.

```
setenv MPINSIDE_COLLECTIVE_WINDOW <Collective function>:<# call to start>:<#call to end>
Examples:
setenv MPINSIDE_COLLECTIVE_WINDOW MPI_Allreduce:1000:1300
setenv MPINSIDE_COLLECTIVE_WINDOW MPI_Barrier:0:2000000005
setenv MPINSIDE COMM TO WATCH <comunicator to watch>
special values: default :MPI_COMM_WORLD,any communicator:-1,any MPI_COMM_WORLD duplication : -2
Examples:
setenv MPINSIDE COMM TO WATCH 2
setenv MPINSIDE_COMM_TO_WATCH 114685088
setenv MPINSIDE_COMM_TO_WATCH -2
Run MPInside as usual
If <#call to start>W is 0 collecting statistics starts with MPI_Init()
If MPI_Finalize is called before the <#call to end> the application
will terminate normally with the MPInside report.
If application is built with mpinside_start(), mpinside_end():
if MPINSIDE_PARTIAL_EXPERIMENT is not set
  The two above variables (MPINSIDE_COLLECTIVE_WINDOW and MPINSIDE_COMM_TO_WATCH)
will be honored and the calls to mpinside_start(), mpinside_end() will have no other effect
but a warning message will be printed in stderr
else
```
The application will abort at the MPI\_Init() time Using such feature only works if, as follows:

> • At least one collective function is called regularly enough with a communicator or some communicators involving ALL ranks. True in most cases, but not always.

### **Spy the Collective Functions**

Selecting the collective function and the communicator can be an issue. In order to help this selection, MPInside provides some ways to spy the collective functions.

To spy the collective functions, perform the following:

- Obtain a basic MPInside report, in order to see how often the collective functions are called.
- Select a collective function that is often called by the same number of CPUs. Such information is available in the "Number of calls with the receive attribute" array inside the mpinside\_stats file.
- Assume, for example, that the MPI\_Allreduce function looks like a good candidate. Obtain an MPInside run with the following:
	- Watch from start to end:

setenv MPINSIDE\_COLLECTIVE\_WINDOW MPI\_Allreduce:0:1000000000

– Watch any communicator duplication of MPI\_COMM\_WORLD:

setenv MPINSIDE\_COMM\_TO\_WATCH -2

– Have a print on stdout for each 100 calls to the watched collective function:

setenv MPNSIDE SHOW W 100

Note that the application is run two times. The first report is useful. You could run the application only once if you knew the collective function to watch. You can check if the application actually calls some Collective MPI functions by running the following command:

nm executable\_file |grep MPI\_

An stdout example with POP2 using Intel MPI is, as follows:

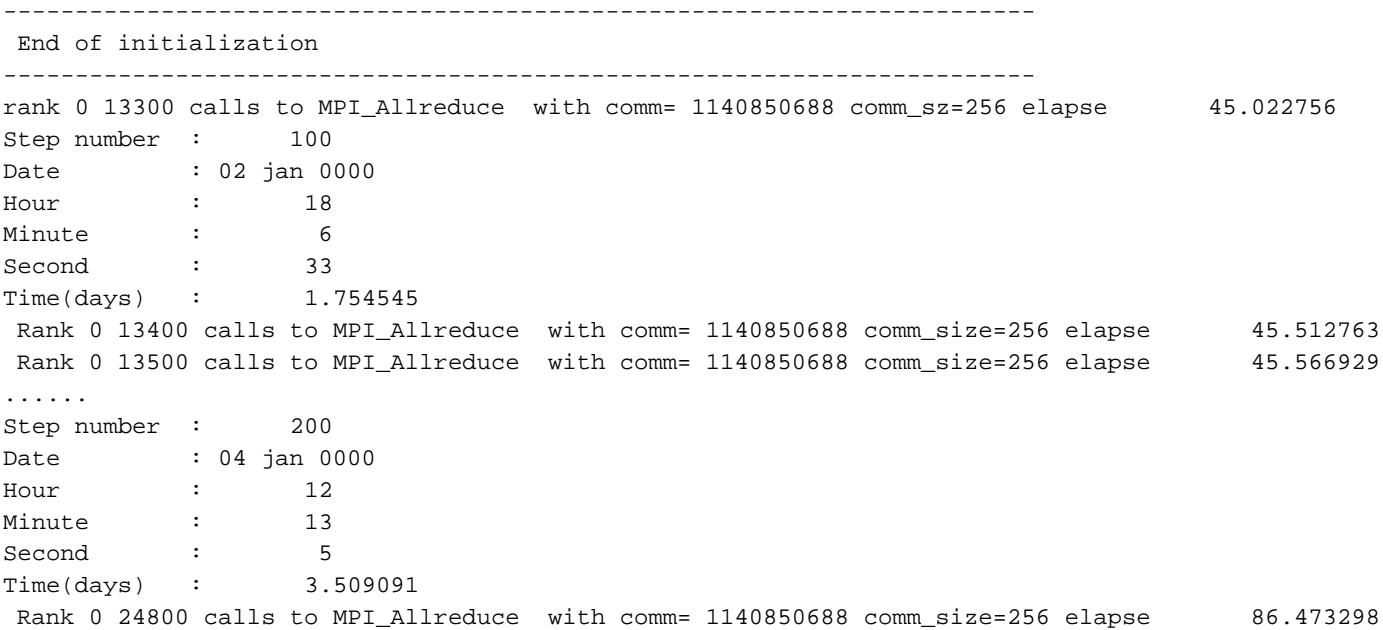

Because of the strong "Step" meaning and by correlating the elapsed time between Step number 13400 and 24800 with the global time, it is clear that the MPI profile can be captured between MPI\_Allreduce 13400 and 24800. This reduces the run to few seconds instead of hours, with these setting:

setenv MPINSIDE\_COLLECTIVE\_WINDOW MPI\_Allreduce:13400:24800 setenv MPINSIDE\_COMM\_TO\_WATCH -2 #setenv MPINSIDE\_SHOW\_W 100

*Appendix A*

# **MPInside(3) Man Page**

This appendix provides a copy of the MPInside(3) man page for your convenience.

To see the MPInside man page online, make sure the MPInside/3.3 module is loaded, as follows:

uv44-sys:~ # **module avail**

----------------------- /usr/share/modules/modulefiles -------------------------MPInside/3.3 module-info null sgi-upc/1.05 chkfeature modules perfboost sgi-upc-devel/1.05 dot mpiplace/1.01 perfcatcher use.own module-cvs mpt/2.04 scotch/5.1.11 uv44-sys:~ # **module load MPInside/3.3** The see a copy of the MPInside(3) man page online, perform the following: uv44-sys:~ # **man MPInside**

MPInside(3) MPInside(3)

### NAME

MPInside - Performance MPI data collection tool

### DESCRIPTION

MPInside is simply invoked by prefixing the unmodified MPI application executable by MPInside. Features are triggered using environment variables. For example:

mpirun -np 128 MPInside apps apps\_arg

MPInside by default (with no environment variables set) creates at least a file named mpinside\_stats. This file contains 5 sets of columns which can be easily exploited by a spreadsheet like Excel:

Set 1 : Time outside MPI + all the MPI functions timing

Set 2-3 : Named Ch\_send-R\_send, Amount of char transmitted + number of requests with the Send attribute

Set 4-5 : Named ch\_recv-R\_recv,Same as Set 2-3 but with the Recv attribute.

**007–5780–001 49**

### A: MPInside(3) Man Page

Dispaching sizes and requests for point to point operation is natural. Things are more complicated for MPI collective functions. A string explaining what is actually cumulated in the 2-5 sets is printed on top of the mpinside\_stats file. Here an example for MPI\_Alltotall:

MPI\_Alltoall: Ch\_send+=sendcount,R\_send+=comm\_sz;Ch\_recv+=recvcount,R\_recv++

It says: Ch\_send is incremented with the specified send count, R\_send is incremented with the size of the MPI communicator, Ch\_recv is incremented with the passed receive count and R\_recv is just incremented.

MPInside can also be activated by using the LD\_PRELOAD facility directly. For example:

setenv LD\_PRELOAD /opt/sgi/mpinside/lib/libMPInside\_mpt.so

mpirun -np 128 MPInside apps apps\_arg

To coexist with libFFIO.so this last mechanism must be used to activate MPInside and the MPInside library must appear before the FFIO one. For example:

setenv LD\_PRELOAD /opt/sgi/mpinside/lib/libMPInside\_mpt.so:/usr/lib64/libFFIO.so

### ENVIRONMENT

### MPINSIDE\_EVAL\_COLLECTIVE\_WAIT

if set, MPInside will put an MPI\_Barrier (and will time it) before any MPI collective operation. This assumes that the time of a collective operation is the time of all processors to synchronize + the time of the operation. This is not always true but it is true most of the cases and the time to really perform the collective operation is very short compared to the synchronization time. In the mpnside\_stats file, the column "b\_xxx" will give the MPI\_barrier time of the corresponding "xxx" MPI collective function and "xxx" the remaining time. When MPINSIDE\_PARTNER\_MATCH is set to TOKEN, setting MPINSIDE\_EVAL\_COLLECTIVE\_WAIT will also lead to evaluate the "Stiffness" of the application (see below)

#### MPINSIDE\_EVAL\_SLT

If set, MPInside will measure the time the Sends were late (SLT) compared to the Recv-Wait arrivals. Such time will be w\_xxx in the mpnside\_stats file. xxx could for example be MPI\_Wait or MPI\_Recv.

It cannot MPI\_Irecv, because the Send late time, if any, will be, for this last function, accounted in an MPI\_Wait-like function. MPINSIDE\_EVAL\_SLT is equivalent to MPINSIDE\_CALLSTACK\_DETH = 1 + MPINSIDE\_CROSS\_REFERENCE except no mpinside\_clstk.xxx files will be created.

### MPINSIDE\_WAIT\_TIME\_NO\_CROSSREF

deprecated, use MPINSIDE\_EVAL\_SLT instead.

### MPINSIDE\_CALLSTACK\_DEPTH <integer number>

If set, MPInside will unwind the stack up to the depth specified and a set of mpinside\_clstk.xxx files will be created (one per rank). These files will contain statistics about all the branches (see definition above) that have an MPI function as leaf. The mpinside\_clstk.xxx files only contain raw addresses. The address-Routine name matching is performed by MPInside\_post that produces mpinside\_clstk\_post.xxx files (see more information about the format of such files below). If MPInside\_post is run with the "<96>l" flag, the source file line numbers will be also printed (provided the application was compiled with the <96>g flag). Note that most of the overhead of the tool is imputable to unwind the stack. One should take care not to set this variable to a number bigger than necessary.

#### MPINSIDE\_CROSS\_REFERENCE

If set, MPInside instruments the Branches with "partners" providing timed cross CPU branches information.( See mpinside\_clsth\_post below)

### MPINSIDE\_LITE

The MPInside overhead is very low. Nevertheless with applications doing a lot of calls to functions like MPI\_Test, MPIprobe....., it may happen the MPInside overhead accounts. With this variable set the overhead is reduced to minimum. In such case only the timings will be reported in the mpinside\_stats file. No size and request information will be printed and the only MPInside variable recognized will be MPINSIDE\_OUT-PUT\_PREFIX, MPINSIDE\_VERBOSE, MPINSIDE\_NON\_STOPPING\_WINDOW, MPINSIDE\_SHOW\_READ\_WRITE, MPINSIDE\_PARTIAL EXPERIMENT.

### MPINSIDE\_TRANSLATE\_PERSISTENTS <Nb\_entries, default 128>

Off by default for Basic experimentations. On for MPINSIDE\_MODEL or MPINSIDE\_EVAL\_SLT. By default functions like MPI\_xxx\_Init, MPI\_Start, are just executed. When On MPInside keeps what were set at the

MPI\_xxx\_init calls and run the corresponding MPI\_Ixxx function. For example a sequence like: MPI\_Recv\_Init(buff,count,datatype,dest,tag,com,request); MPI\_Start(request); MPI\_Wait\_Request will be executed MPI\_Recv\_Init(buff,count,datatype,dest,tag,com,request) with only MPInside internal setting and then MPI\_Irecv(buff,count,datatype,dest,tag,com,request) instead of MPI\_Start(request) and then MPI\_Wait (no changed). This option is On when MPINSIDE\_MODEL or MPINSIDE\_EVAL\_SLT is set but can also work with basic profiling. Usage examples: setenv MPINSIDE\_TRANSLATE\_PERSISTENTS. Setenv MPINSIDE\_TRANSLATE\_PERSISTENTS 256.

MPINSIDE\_MATRICES [EXA | PLA | P2P:[+|-B][S|M] Print transfer matrices files. Default is not to print any matrices files. Option:

None: Only point to point operation will be reported. (See mpinside\_stats.M\_N) below for the format of the output files)

EXA : Matrices will include exact P2P transfers implied by Collective functions. (MPT only)

PLA : Matrices will include generic P2P transfers implied by Collective functions. This is the best choice for thses matrice to be input to an automatic placement tool

+B : In addition to the mpinside\_stats.M-N. The transfer matrices size and request will be print in binary format to be used as input for the placement tool Sergeant. There will be one file per rank (see the MPIN-SIDE\_BINARY\_MATRICES\_DIR below and the MPInside binary transfer matrices section).

-B :Binary files will be the only ones produced

S : Collectives and P2P matrices are separated in the binary files

M : Collectives and P2P matrices are merged in the binary files

Usage example: setenv MPINSIDE\_MATRICES PLA:-B:S.

MPINSIDE\_SIZE\_DISTRI [T+]nb\_bars[:first-last] An histogram of the request sizes distribution will be printed at

```
the end of mpinside_stats for rank first
       to last: Default 12:0-0 (only rank zero and bar size : 0, 128, 256, 512,.....,65536.
       The cumulus of the calls for all rank is then terminated the report.
       This cumulus is always preinted even if the variable is
       not set. If T+ is specified each histogram of the request sizes if followed
       by a size distribution time histogram. On such histogram the time taken by function
       like MPI_Wait, MPI_Waitall. is not accounted to
       these functions but to the MPI_Isend, MPI_Irecv,.. functions
       that generated the request passed to the Wait
       function. Usage exemple; setenv MPINSIDE_SIZE_DISTRI T+120:-16
MPINSIDE_WITH_PERFSUITE : ALL|OUT (x86 only)
       If set to ALL, the Perfsuite profiler will be activated
       concurrently to the MPInside process
       for the execution Window. If set to OUT the Perfsuite profiler will be activated
       by MPInside when the application is outside of the MPI functions.
       If running on a patched kernel or or kernel higher than 2.6.32 that allows
       perf_events, it may be of great interest to get some processor internal
       or PAPI counter reports not polluted by the MPI internal processing In both cases,
       the usual Perfsuite output files will be created
       in addition to the MPInside ones. The Perfsuite outputs will have to
       be post-processed by psprocess. The way Perfsuite will run in such case can be controlled
       by the Perfsuite env. variables In particular, the Perfsuite .config file. used
       will be pointed by the PS_HWPC_CONFIG env. variable. This is the user responsi-
       bility to ensure the Perfsuite enevironment is properly installed and
       that the Perfsuite library are in the LD_LIBRARY_PATH list.
MPINSIDE_PERFSUITE_OUTSIDE_MPI
       (x86 only) This variable is deprecated use MPINSIDE_WITH_PERFSUITE instead
MPINSIDE_SHOW_LATE_RECV
       This is not available is MPINSIDE_PARTNER_MATCH is set to TOKEN.
       It is available if this last variable is set to TAG or CHECKSUM
       or MPINSIDE_MODEL is set and MPINSIDE_EVAL_SLT or
       (MPINSIDE_CALLSTACK_DEPTH >= 1 and MPINSIDE_CROSS_REFERENCE).
       If MPINSIDE_SHOW_LATE_RECV is set the last column "l_recv" will report
       the total time the MPI_Recv or the MPI_Wait for receive functions were posted
```

```
ahead their matching sends.
```

```
If the MPI_Send are properly buffered their times are very low.
In case the MPI_Send ("send" column in the mpinside_stats file) is high
it could be interested to compare this MPI_Send time to the time the Received
were late reported in the l_recv column.
```
MPINSIDE\_PCL\_EVENTS : [O|A@]<PCL events list> For system running 2.6.32 kernel or higher, CPU counters are available to user without any kernel patch or additional kernel modules. MPInside is linked with libfpm4 written by Stephane Eranian that allows access by explicit names to numerous native counters. A list of such counters can be viewed by running the showevtinfo command coming with libfpm4 and bundled in the MPInside environment. This list of explicit counter names is far more complete than the one available with the perf command . Counting is performed only inside the MPInside window of observation. The <event list> is a list of events separated by .... If 0@ is set counting occurs outside MPI only. if A@ or just an <event list> is specified counting occurs for the whole program. Counter values are displayed at the bottom of the mpinside\_stats file (with still in mind a post processing with a spreadsheet). Examples: setenv MPINSIDE\_PCL\_EVENTS .PERF\_COUNT\_HW\_INSTRUCTIONS,LLC\_REFERENCES.. Note in this example the first counter is a standard generic perf\_event counter while the second is Nehalem specific. Another example: setenv MPINSIDE\_PCL\_EVENTS O@ PERF\_COUNT\_HW\_INSTRUCTIONS,LLC\_REFERENCES.

### Miscellaneous environment variables

MPINSIDE\_CALLSTACK\_MAX\_RECV\_ENTRIES <Integer value> Maximum number of Recv branches the tool can manage (default : 256)

MPINSIDE\_CALLSTACK\_MAX\_SEND\_ENTRIES <Integer value> Maximum number of Send branches the tool can manage (default : 256)

### MPINSIDE\_CALLSTACK\_MAX\_WAIT\_ENTRIES <Integer value>

Maximum number of Wait branches the tool can manage (default : 256) <Integer value> Maximum number of Recv branches the tool can manage (default : 256)

```
MPINSIDE_CALLSTACK_MAX_SEND_ENTRIES <Integer value>
       Maximum number of Send branches the tool can manage (default : 256)
MPINSIDE_CALLSTACK_MAX_WAIT_ENTRIES <Integer value>
       Maximum number of Wait branches the tool can manage (default : 256)
MPINSIDE_CALLSTACK_SKIP
      number of ancestors the tool ignores starting from the MPI function leaf.
       For example MPI SGI/IMPI MPI Fortran calls its C equivalent.
      There is no need to manage the Fortran calls. In such case, setting this
       variable to 1 won'tlose any information and can reduce the tool overhead.
MPINSIDE_CHECKSUM_MATCH <int_to_check>
       deprecated. Use MPINSIDE_PARTNER_MATCH instead.
MPINSIDE_CLOCK_IS_SYNCRHO
      This can be used on machine having a synchronized clock
       like the IA64 Altix single image.
       Otherwise if MPINSIDE_PATTERN_MATCH is set to TAG or CHECKSUM,
       MPInside must built translation tables and calibration
       tables to maintain a correlation between the different clock sources.
       These are not built without incertitude so it is best not to use such tables
       if a synchronized clock is available.
MPINSIDE_COLLECTIVE_WINDWOW <MPI_collective_name>:<START>:<END>
      MPI collective calls to watch or to start/stop the tool.
       It starts MPInside when the watched routine
       reaches the counter START. It stops MPInside AND the application
       when the watched routine reaches the
       counter END except if the variable MPINSIDE_NON_STOPPING_WINDOW is set.
       In this last case the profile is written but the application
       will continue normally.
       If the END counter is not reached, the application
      will stop at MPI_Finalize.
       Example : setenv MPINSIDE_COLLECTIVE_WINDWOW MPI_Bcast:300:4321
       calls to watch or to start/stop the tool.
       It starts MPInside when the watched routine reaches the counter START.
       It stops MPInside AND the application when
       the watched routine reaches the counter END.
       If the END counter is not reached, the application will stop at MPI_Finalize.
       Example : setenv MPINSIDE_COLLECTIVE_WINDWOW MPI_Bcast:300:4321
```

```
MPINSIDE_COMM_TO_WATCH <Integer value>
            Communicator to watch with for the collective function selected
            with MPI_INSIDE_COLLECTIVE_WINDOW. Default is MPI_COMM_WORLD.
            You must set this communicator to a communicator number that contains all the ranks.
            Special values:
            -1: Any communicator. If so you must set
            MPINSIDE_COLLECTIVE_WINDOW <collective function>:0:300000000.
            I.e. starts at MPI_Init
            and ends at MPI_Finalize. This could be useful in conjunction with MPINSIDE_SHOW_W described
            just below. Results are unpredictable if MPINSIDE_COLLECTIVE_WINDOW
            is not set the way just described.
            -2: Any communicator that is a duplication (created with MPI_Comm_dup) of MPI_COMM_WORLD.
     MPINSIDE_SHOW_W <Integer values>
            If set, a print to stdout will be done at each
     MPINSIDE_COMM_T_W <Integer value> : Identical to MPINSIDE_COMM_TO_WATCH.
           Deprecated, use MPINSIDE_COMM_TO_WATCH instead.
           If set, a print to stdout will be done at each MPINSIDE_SHOW_W calls
           of the watching function.
           One can this way figure out which counter to set in order
           to select a window of observation allowing profiling
           the application only for some reduced meaningful steps. Example of such print:
            Rank 0 1000 calls to MPI_Bcast with comm.=2 comm_sz=64 Elapse: 1532.004
= MPINSIDE_CROSS_PARTNER_STACK_SIZE <integer value>
            Only meaningful if MPINSIDE_PARTNER_MATCH is set to TAG or CHECKSUM.
            In order to provide partner informa-
            tion, Mpinside must force the sending CPU to send some information
            to the receiving one for any calls.
            Such exchanges are stacked to reduce the overhead
           (same time to send/recv 0 bytes or 64 bytes). Note that
            such supplemental messages are sent/received perfectly synchronized.
            By this last sentence we mean the
            reception of the supplemental message occurs at a moment
            where we are sure the matching send is done
            (default : 64)
```

```
MPINSIDE_CUT_OFF <real value>
       Do not print branches whose time is lower than
       MPINSIDE_CUT_OFF % of the total communication time
       (default is 0,01, 1%)
MPINSIDE_DELAY_AT_INIT integer value>
       For debugging. Sleep this long (time value in seconds) in order to get time
       to attach some process to a
       debugger like gdb. (default : do not sleep)
MPINSIDE_ING_COLLECTIVE_BRANCHES
       Ignore collective routines from the Callstack management
       in order to reduce the overhead and to concen-
       trate on Send/Recv pairs
MPINSIDE_INTERNAL_TAG_START <integer value>
       Starting tag value for MPInside exclusive usage: default : 2**30
MPINSIDE_LIB: <MPT|IMPI|HPMPI|SCALIMPI>
       MPI library used by the application. If this variable is not set MPT is assumed
MPINSIDE_BINARY_MATRICES_DIR Directory:
       directory on to put binary matrix files. Default : MPINSIDE_MAT_DIR. directory on
       to put binary matrix files. Default : MPINSIDE_MAT_DIR.
       The pram utility allows to convert such binary matrices to ascii format
       suitable for spreadsheets. This utility also allows to reduce
       the rank-to-rank matrices to node-to-node
       matrices. To help the visualization of big matrices an utility:
       mpinside2wrl that converts the MPInside
       matrices to vrlm format is also provided.
       The files created could then be visualized by a tool like
       vrlmview that is freely available on the internet
MPINSIDE_MAT_START_STOP <start float value: start stop value>
       If set MPInside will start populating the matrices of transfer
       at time start and flush them at time stop
       and will terminate the run. The purpose of this variable is to be able
       to get representative matrices of
       transfer for input to the placement tool sergeant
       that skip the initialization and run few application
       steps. Some other ways to reduce the run
       with MPInside : MPINSIDE_PARTIAL_EXPERIMENT, MPINSIDE_COLLECTIVE_WINDOW,
```
**007–5780–001 57**

### A: MPInside(3) Man Page

the former needing to change the source code, the latter needing to detect an MPI collective function involving all ranks that is called regularly during steps. The MPINSIDE\_MAT\_START\_STOP allows shortening the run in any case. Note the Binary matrices will be the only files produced.

MPINSIDE\_OUTPUT\_PREFIX <file path prefix> Output prefix used by MPInside. (Default mpinside. Note this could be a full path name allowing dispatching outputs in different directories.

MPINSIDE\_PARTNER\_MATCH <TOKEN | TOKENRISK | TAG | CHECKSUM:int>

TOKEN : This is the default. It works with a idea similar to the one we use with the MPINSIDE\_EVAL\_COLLECTIVE\_WAIT feature. The Send late time is evaluated by sending a zero size message (actually a 3 integers message but this doesn<92>t take longer time than a zero size message) prior to the "Data message". The time to receive this zero message minus a time calibrated by MPInside is the time the send was late (the one reported in the w\_xxx columns). The time reported in the xxx column is the true time for a receive when the sending message is ready.

TOKENRISK : With TOKEN the MPI\_Recv time (recv) is always accurate. In revenge the other w\_xxx columns (w\_wait for example) may be biased. This is because there is a risk of deadlock in some situation

TAG : MPInside matches Send/Recv according to the transfer MPI Tag.

CHECKSUM:<int number> : If the application doesn<92>t check received requests in the order they were sent (that is perfectly standard) and uses identical MPI Tags, the TAG option way for matching messages may fail. If CHECKSUM is set the Send/recv matching is based on the xor of the <int\_to\_check> first integer of the Send/recv buffers. Use this heuristic with application using identical tags: Except when running on a IA64 Altix single image machine that have a synchronized clock the TAG or CHECKSUM option must be used in conjunction with the MPINSIDE\_INIT\_CAL and MPINSIDE\_SYNCHRO\_CLOCK variable.

### MPINSIDE\_PARTIAL\_EXPERIMENT

If set MPInside will only start if the application calls mpinside\_start()

and will end either when MPI\_Finalize() is called or when mpinside\_end() is called. Note the application will end as soon as mpinside\_end() is called except if the variable MPINSIDE\_NON\_STOPPING\_WINDOW is set. In this last case the profile is written but the application will continue normally. Note also that these two calls MUST be collective calls involving all ranks. When building the binary, link with libMPInside\_stub.so. This library must be in a directory listed in the LD\_LIBRARY\_PATH variable if the built binary is not prefixed by the MPInside launcher. In such a case the 2 functions above will have no effect.

### MPINSIDE\_PRINT\_ALL\_COLUMNS

Depending of the feature activated and the xxx MPI function activated some w\_xxx or b\_xxx columns are present in the mpinside\_stats file. If this variable is set if xxx was activated and if a w\_xxx column or b\_xxx may exist then such these columns will be reported even with full zero. Using this variable allows easier chart comparisons(same legends, same colors) between a basis run and a perfect run for example. Print data with full precision but no formatting. With this option the columns will look bad (not aligned) if edited with a text editor like "vi". But they will be automatically well formatted again when imported into a Spreadsheet.

### MPINSIDE\_PRINT\_SIZ\_IN\_K

Print transfer sizes in Kbytes instead of Mbytes (the default) in the mpinside\_stats file.

### MPINSIDE\_SHOW\_READ\_WRITE

Include in the mpinside\_stats file two columns indicating the time, number of char, and number of calls to the libc read(), write(.TP MPINSIDE\_PRINT\_DIRTY Print data with full precision but no formatting. With this option the columns will look bad (not aligned) if edited with a text editor like "vi". But they will be automatically well formatted again when imported into a Spreadsheet.

MPINSIDE\_PRINT\_SIZ\_IN\_K

Print transfer sizes in Kbytes instead of Mbytes (the default) in the mpinside\_stats file.

MPINSIDE\_SHOW\_READ\_WRITE

**007–5780–001 59**

### A: MPInside(3) Man Page

and number of calls to the libc read(), write() functions. Note this time is already excluded from the "comput" column. Anyway this is also "comput" time, i.e., time spent outside MPI. MPINSIDE\_INIT\_CAL MPINSIDE\_SYNCHRO\_CLOCK The purpose of these environment variables is to deal with cluster non synchronized clocks. They are only meaningful if MPINSIDE\_CLOCK\_IS\_SYNCHRO is not set or if MPINSIDE\_PATTERN\_MATCH is not set to TOKEN MPINSIDE\_INIT\_CAL <integer values> If set MPInside will sleep for this time value in seconds just after the MPI\_Init() call to be able to calibrate clocks. See also MPINSIDE\_SYNCHRO\_CLOCK for clock calibration MPINSIDE\_SYNCHRO\_CLOCK <Collective MPI function>:heartbeat:method By default th e clock translation tables are just built when experimentation starts. On Altix or future ICE system the clocks are/will be hardware synchronized. This is not t he case on current clusters. So some translation tables have to be built (see MPINSIDE\_SYNCHRO\_RETRIES). Unfortunately the clocks may deviate for few micro seco nds with time. To have a 1000 microsecond deviation after 1000 seconds of elapsed time is not uncommon. This deviation is not important when using only intra-CP U timing. This is dramatic when adding this amount of error thousand of times as MPInside does to evaluate the "Send Late time". By setting this variable, the timing translation tables are reinitialized every heartbeat count to the specified Collective MPI function with the right communicator (see MPINSIDE\_COMM\_ T\_W).Method : a : Synchronize with no correction every heartbeat

Include in the mpinside\_stats file two columns indicating the time, number of char,

after the start of the experimentation .

c: Synchronize after the first heartbeat following the start of the experimentation (see MPINSIDE\_COLLECTIVE\_WINDWOW) and use the correction elements built here for the rest of the experimented run.

A: Synchronize every heartbeat following the start of the experimentation
and use the new correction elements built here up to the next heartbeat.

i : Synchronize after the first heartbeat following the start of the program (not the start of the experimentation) and use the correction elements built here for the rest of the experimented run

d : Work with the default (no synchronization, no correction) but just print a message on stdout every heartbeat regardless of the "method"

In addition to any MPI collective function one can set "MPINSIDE\_Collective\_call". In such case the heartbeat will be based on the number of call the MPINSIDE\_Collective\_call() the user inserted in his source code. Note the function will do nothing but incrementing a counter but is has to be fully collective. Note the application must be linked with this libmpinside\_stub.so library in case of a call to this routine.

Examples: setenv MPINSIDE\_SYNCHRO\_CLOCK MPI\_Allgather:100:c; setenv MPINSIDE\_SYNCHRO\_CLOCK MPINSIDE\_Collective\_call:50:a

 $MPINSIDE\_SYNCHRO\_RETRIES \leq RETRIES$  > <TARGET\_ERROR( $\hat{A}\mu$ s) >

MPInside has to be able to translate any rank clock to another rank<92>s clock. Establishing a one-to-one function with the right communicator (see MPINSIDE\_COMM\_ T\_W).Method :

a : Synchronize with no correction every heartbeat after the start of the experimentation .

c: Synchronize after the first heartbeat following the start of the experimentation (see MPINSIDE\_COLLEC-TIVE\_WINDWOW) and use the correction elements built here for the rest of the experimented run.

A: Synchronize every heartbeat following the start of the experimentation and use the new correction elements built here up to the next heartbeat.

i : Synchronize after the first heartbeat following the start of the program (not the start of the experimentation) and use the correction elements built here for the rest of the experimented run

d : Work with the default (no synchronization, no correction) but just print a message on stdout every heartbeat regardless of the "method" In addition to any MPI collective function one can set "MPINSIDE\_Collective\_call". In such case the heartbeat will be based on the number of call the MPINSIDE\_Collective\_call() the user inserted in his source code. Note the function will do nothing but incrementing a counter but is has to be fully collective. Note the application must be linked with this libmpinside\_stub.so library in case of a call to this routine. Examples: setenv MPINSIDE\_SYNCHRO\_CLOCK MPI\_Allgather:100:c; setenv MPINSIDE\_SYNCHRO\_CLOCK MPINSIDE\_Collective\_call:50:a  $MPINSIDE\_SYNCHRO\_RETRIES \leftarrow RETRIES > :$ MPInside has to be able to translate any rank clock to another rank<92>s clock. Establishing a one-to-one common point is necessary for that. This common point can be more or less fuzzy. MPInside will make RETRIES attempts to get an error less than TARGET-ERROR. Then the target error will be increased by 5  $\hat{A}\mu$ s for RETRIES attempts and so on <85>. Take care not to set a too low value as this will result in several attempts. Example 16:10.0. Default is 8:20.

#### Modeling

MPINSIDE\_MODEL PERFECT+<CPU\_BOOTS>

If set MPInside, instead of measuring communications, will model them as if the communication engine (hardware+MPI) was perfect: Zero latency, infinite bandwidth. For example MPINSIDE PERFECT+1.20 is the value we used to get the Paratec perfect interconnect time on an Hapertown system with a run on a Clovertown system.

#### Notes

MPInside uses library preloading to initialize performance measurement and therefore can only be used with executables that have been linked dynamically.

**62 007–5780–001**

# See also libFFIO.so(3) The following file and command are listed relative to the MPInside installation path. doc/mpinside\_3.3\_ref\_manual.pdf bin/pram -h bin/mpinside2wrl -h : Utilities to extract information from Binary transfer matrices Utility to extract information from Binary transfer matrices AUTHOR Daniel Thomas COPYRIGHT

Copyright © 2009 Silicon Graphics Inc.

MPInside Tool **MPInside** (3)

# **Index**

# **C**

communication stiffness, 38

# **E**

environment variables, 8 miscellaneous, 16 environmental variables and stack of features, 8

## **I**

introduction, 1

### **L**

loading the MPInside module, 2

### **M**

miscellaneous environment variables, 16 MPI communication terminology branch, 4 branch partner, 4 function time (FT), 3 function waiting time (FWT), 3 ordinary branches, 4 recv branches, 5 send branches, 4 send late time (SLT), 4 transfer time (Tt), 3 wait branches, 4 MPInside Binary Transfer Matrices, 29

#### **007–5780–001 65**

MPInside(3) man page, 49 mpinside\_clstk\_post.xxx files, 30 mpinside\_stats file, 21 bytes transferred and number of requests arrays, 24 columns meaning, 23 user counters, 22

### **N**

non-synchronized send/receive pair definition and terminology, 3

# **O**

obtain an MPInside report see how often collective functions are called, 47 overview, 1

### **P**

partner branches ordinary, 35 recv, 36 send, 35 wait, 36 perfect interconnect zero latency infinite bandwidth, 40 pinside\_stats\_.M-N files, 26 post-processing, 6 pram utility, 30

# **R**

restraining the profile to selected parts of the application, 7

# **S**

see how often collective functions are called, 47 select a window of observation re-compilation, 45 spy the collective functions, 46

### **U**

using the MPInside tool

environmental variables and stack of features, 8 post-processing, 6 SGI MPT, 5 X86 HP–MPI, 6 X86 Intel MPI, 6 X86 SCALI MPI, 6

### **V**

viewing the MPInside(3) man page, 2